## CREACIÓN DE UN MODELO PARA LA SISTEMATIZACIÓN DE MATERIALES Y EQUIPOS UTILIZADOS EN LAS ÁREAS DE OPERACIÓN, CONSTRUCCIÓN Y MONTAJE DE FACILIDADES DE SUPERFICIE DE PRODUCCIÓN PETROLERA EN LA EMPRESA MACHINE WORK LTDA.

PABLO ANDRÉS PAREDES BLANCO

UNIVERSIDAD SURCOLOMBIANA FACULTAD DE INGENIERÍA PROGRAMA DE INGENIERÍA DE PETRÓLEOS NEIVA, 2008

## CREACIÓN DE UN MODELO PARA LA SISTEMATIZACIÓN DE MATERIALES Y EQUIPOS UTILIZADOS EN LAS ÁREAS DE OPERACIÓN, CONSTRUCCIÓN Y MONTAJE DE FACILIDADES DE SUPERFICIE DE PRODUCCIÓN PETROLERA EN LA EMPRESA MACHINE WORK LTDA.

PABLO ANDRÉS PAREDES BLANCO Código: 1994100488

DIRECTOR: ING. LUIS HUMBERTO ORDUZ PÉREZ

UNIVERSIDAD SURCOLOMBIANA FACULTAD DE INGENIERÍA PROGRAMA DE INGENIERÍA DE PETRÓLEOS NEIVA, 2008

Nota de aceptación:

Firma de Jurado

Firma de Jurado

Neiva, 31 de enero de 2008

## DEDICATORIA

Dedicado especialmente a mis padres Mario y Luz Magdalena y a mi novia Mónica Andrea, quienes fueron mi apoyo, inspiración y voz de aliento en los buenos y malos momentos.

Al Ingeniero Luis Eduardo Vargas y a la empresa Machine Work Ltda. quienes depositaron en mí su confianza para poner en práctica los conocimientos adquiridos durante el transcurso de la carrera.

A mi tía Clemencia quien me apoyó desde el inicio de mis estudios, a mis hermanos Martha Lucía, María Magdalena, Santiago y Juan Francisco, y a mis suegros Vicente y Stella.

## AGRADECIMIENTOS

Agradezco a mi consejero el ingeniero Hernando Ramírez, quien estuvo presente orientándome durante el transcurso de la carrera.

Al director de la pasantía el ingeniero Luis Humberto Orduz, quien me guió en la elaboración del presente proyecto.

A los jurados de este trabajo de grado, los ingenieros Orlando Mayorga y Alfonso Ortiz por sus valiosos aportes.

Mis más sinceros agradecimientos a todos los profesores y demás personas quienes en el transcurso de la carrera dedicaron su sabiduría, tiempo, dedicación y esfuerzo para ayudarme a alcanzar mi principal meta, ser Ingeniero de Petróleos.

## TABLA DE CONTENIDO

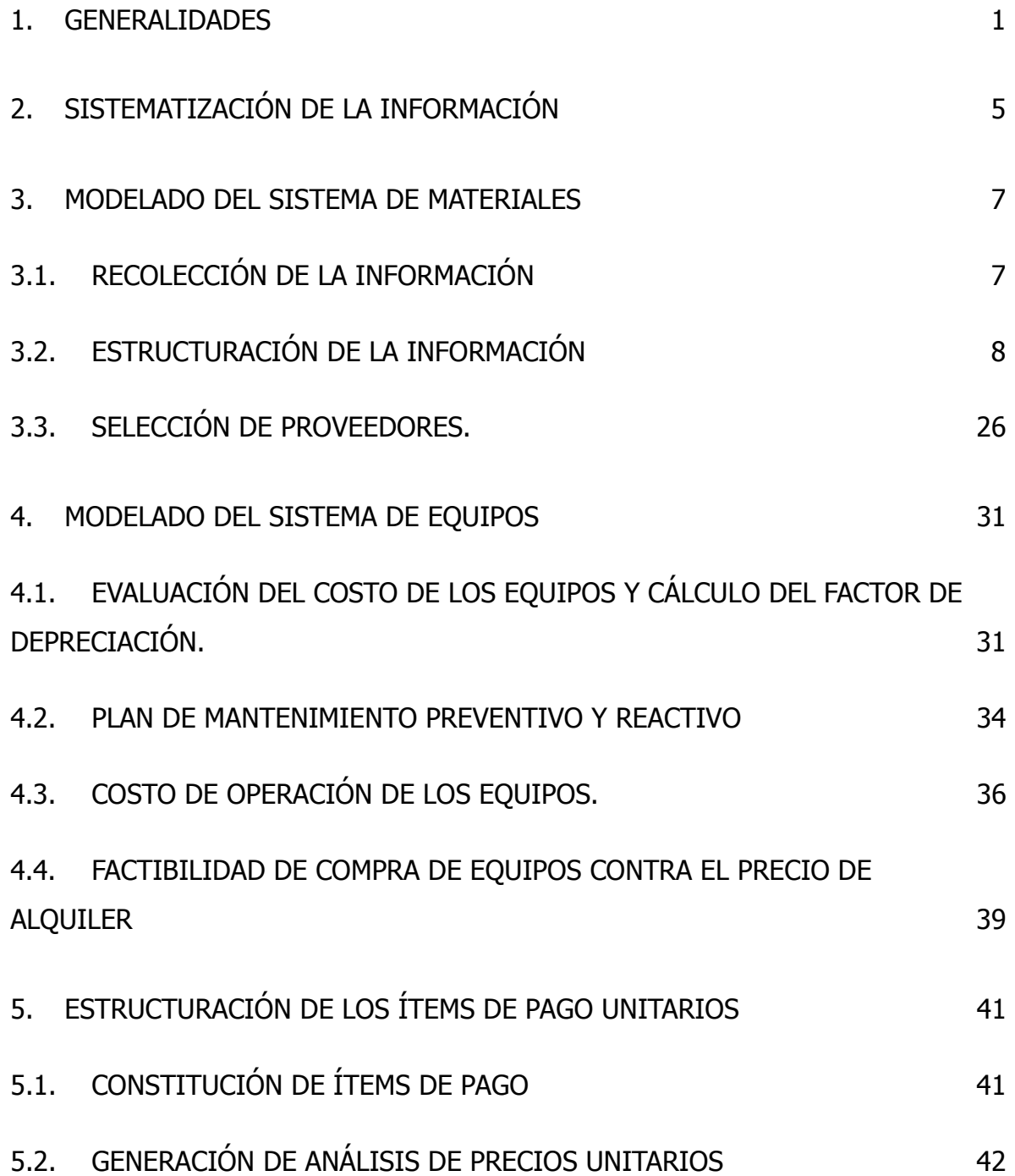

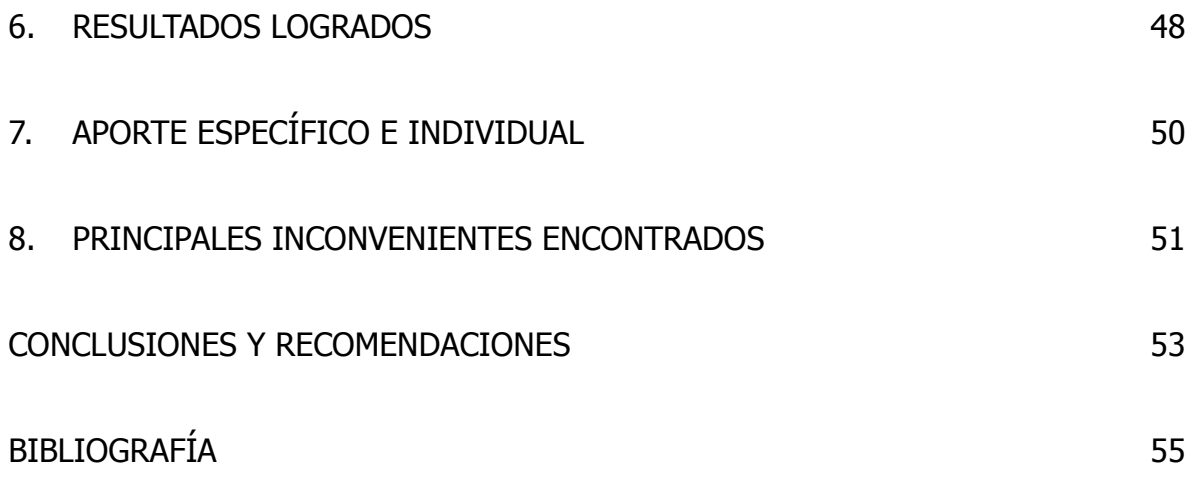

## ÍNDICE DE FIGURAS

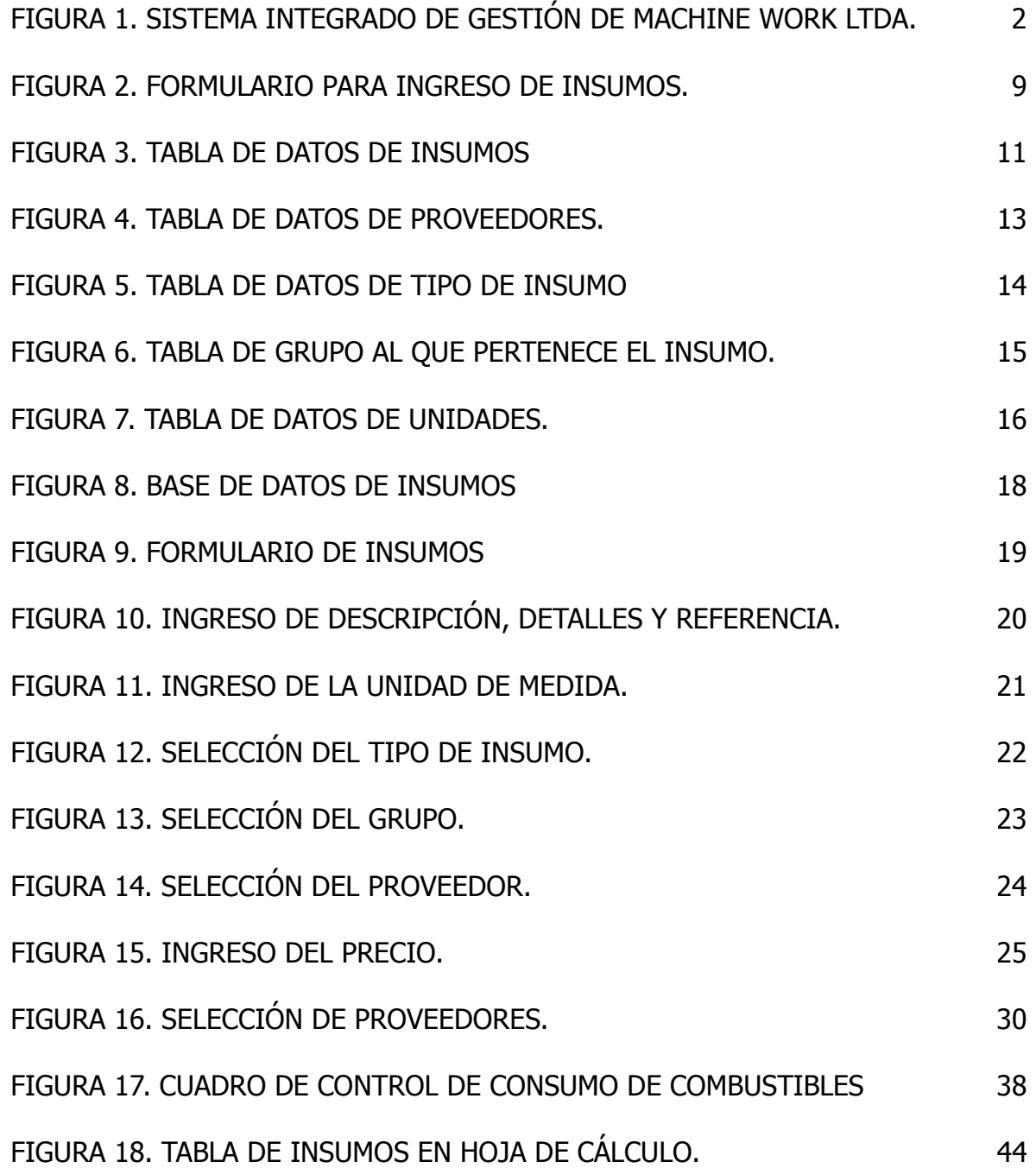

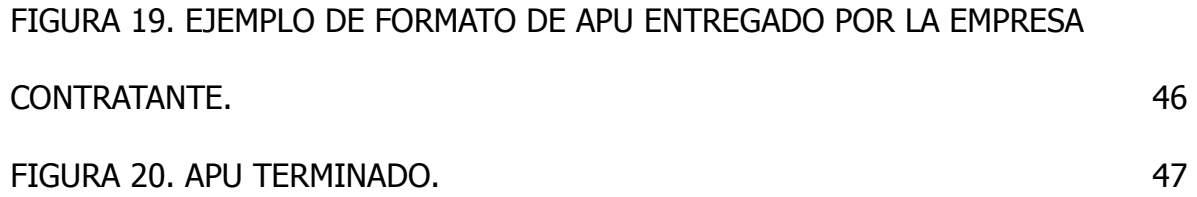

### 1. GENERALIDADES

La empresa Machine Work Ltda. observa la necesidad de llevar a cabo una integración de las distintas áreas en las cuales se desempeña (operación, construcción, montaje y mantenimiento de facilidades de producción petrolera en las áreas civil, mecánica, eléctrica, instrumentación y procesos), con el fin de optimizar su gestión.

En el presente trabajo se explica cómo se creó un modelo sistematizado que integra el manejo de información sobre materiales y equipos, el cual utiliza la empresa como una herramienta de apoyo en la generación de análisis de precios unitarios.

El objetivo principal de este estudio, es contribuir en la estructuración del Sistema Integrado de Gestión de la empresa Machine Work Ltda., mediante la realización de un modelo para la sistematización de materiales y equipos, que será utilizado para la generación de Análisis de Precios Unitarios (APU), que permitan describir los modelos de costeo en las obras de operación, construcción y montaje de facilidades de producción petrolera.

1

En la figura 1, se observa el esquema del Sistema Integrado de Gestión de la empresa en el que se aprecian las áreas que comprende el presente trabajo y que corresponden a Materiales, Equipos y Generación de APU's.

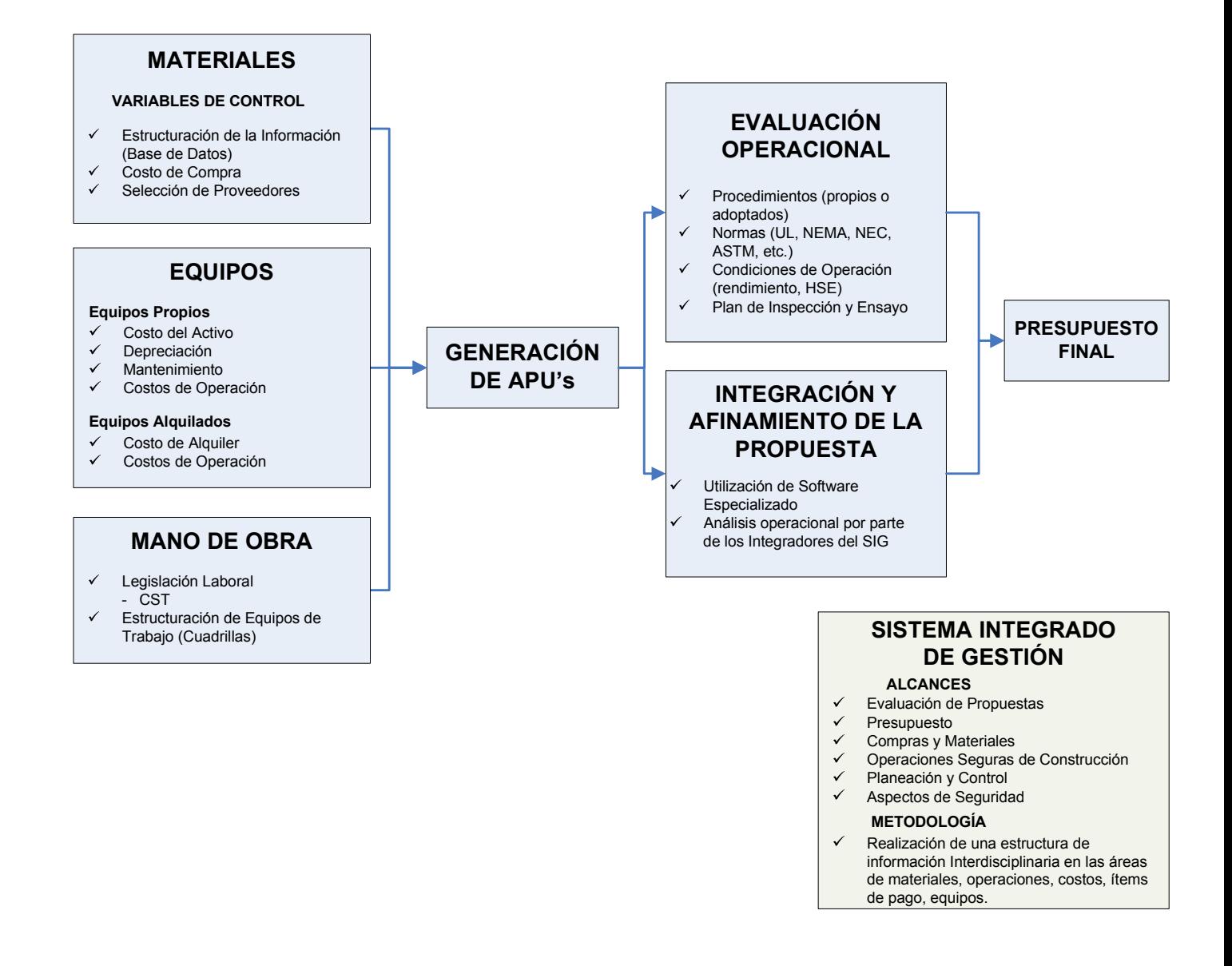

Figura 1. Sistema Integrado de Gestión de Machine Work Ltda.

La base de toda empresa comercial es la compra y venta de bienes o servicios; de aquí la importancia del manejo de los activos (materiales y equipos) por parte de la misma.

El modelo creado es una herramienta informática que integra de manera eficiente la información relevante sobre materiales y equipos, para la generación de análisis de precios unitarios, los cuales son indispensables para creación y evaluación de propuestas técnicas y económicas.

Gracias a la información recopilada se tienen precios actualizados para la compra de materiales y adquisición de equipos, lo cual es de gran apoyo para la empresa al momento de realizar presupuestos para construcción y montaje de facilidades de producción petrolera.

Además dicha información ayuda de manera significativa en la realización y control inventarios, por tener consignados todos los materiales y equipos utilizados en la empresa.

Para el desarrollo del trabajo inicialmente se hizo la recolección de la información, luego se estructuró en bases de datos de materiales, equipos, proveedores, unidad de medida, tipo de insumo y grupo al que pertenece.

3

Una vez creadas las bases de datos se constituyeron los ítems de pago y se generaron los análisis de precios unitarios.

## 2. SISTEMATIZACIÓN DE LA INFORMACIÓN

La sistematización de la información ha cambiado la forma en que operan las organizaciones actuales. A través de su uso se logran importantes mejoras, pues automatizan los procesos operativos, suministran una plataforma de información necesaria para la toma de decisiones y, lo más importante, su implantación logra ventajas competitivas.

Desde hace ya algunos años las organizaciones han reconocido la importancia de administrar los principales recursos como materiales, equipos y mano de obra.

Si deseamos maximizar la utilidad que posee nuestra información, la empresa la debe manejar de forma correcta y eficiente. Al sistematizar la información se logra que un conjunto de elementos interactúen entre sí con el fin de apoyar las actividades de una empresa.

Los elementos que interactúan entre sí son: el equipo computacional, el recurso humano, los datos o información fuente, programas ejecutados por las computadoras y los procedimientos de políticas y reglas de operación.

Para la sistematización de materiales y equipos se deben realizar las siguientes

### actividades:

- Recolección de la información: proceso en el cual se toman los datos que requiere para procesar o estructurar la información.
- Almacenamiento de la información: es una de las actividades más importantes que tiene una computadora, ya que a través de esta propiedad el sistema puede recordar la información guardada en la sesión o proceso anterior.
- Estructuración de la información: esta característica de los sistemas permite la transformación de los datos fuente en información que puede ser utilizada para la toma de decisiones, como lo son las bases de datos.
- Salida de información: es la capacidad para sacar la información procesada o bien datos de entrada al exterior.

## 3. MODELADO DEL SISTEMA DE MATERIALES

## 3.1. RECOLECCIÓN DE LA INFORMACIÓN

Inicialmente se recoleta la información detallada de los materiales y equipos utilizados en las obras que se van a llevar a cabo en la empresa al inicio del proyecto. De los planos se obtiene la lista de materiales fijos, es decir, aquellos materiales que serán instalados y quedaran permanentes en la obra; del estudio de las especificaciones se obtiene la clase de material requerido y permite determinar el volumen de materiales de consumo necesario para realizar la instalación de los materiales permanentes.

El análisis de los planos y especificaciones también permiten determinar el procedimiento constructivo a seguir y, por lo tanto, se puede determinar la maquinaria y equipo necesario para el desarrollo de la obra en cuestión.

Para una información detallada sobre los materiales a utilizar, se consultan los catálogos proporcionados por los fabricantes y proveedores.

7

## 3.2. ESTRUCTURACIÓN DE LA INFORMACIÓN

Inicialmente se crean las tablas de las bases de datos de insumos, proveedores, tipo, grupo y unidades, donde van a ser ingresados todos los datos.

Una vez creadas las tablas se ingresan los datos para proveedores, tipo, grupo y unidades. Para agilizar el ingreso de los insumos, se crea un formulario en el cual se enlazan las demás tablas (unidades, tipo, grupo y proveedor) como listado desplegable, para poder seleccionar la información requerida sin tener que ingresar nuevamente los datos (ver figura 2).

La tabla de la base de datos de los insumos se crea teniendo en cuenta la siguiente información:

- Código, número consecutivo que se asigna automáticamente a medida que se van ingresando los insumos,
- Descripción general,
- Detalles, información detallada del insumo y marca.
- Referencia,
- Unidad de medida (en materiales longitud, peso, volumen y en equipos tiempo),
- Tipo de insumo (materiales y equipos),
- Grupo o área a la cual pertenece (mecánica, civil, eléctrica e instrumentación),
- Proveedor,
- Precio de compra (para equipos se tiene en cuenta el precio de compra y el de alquiler).

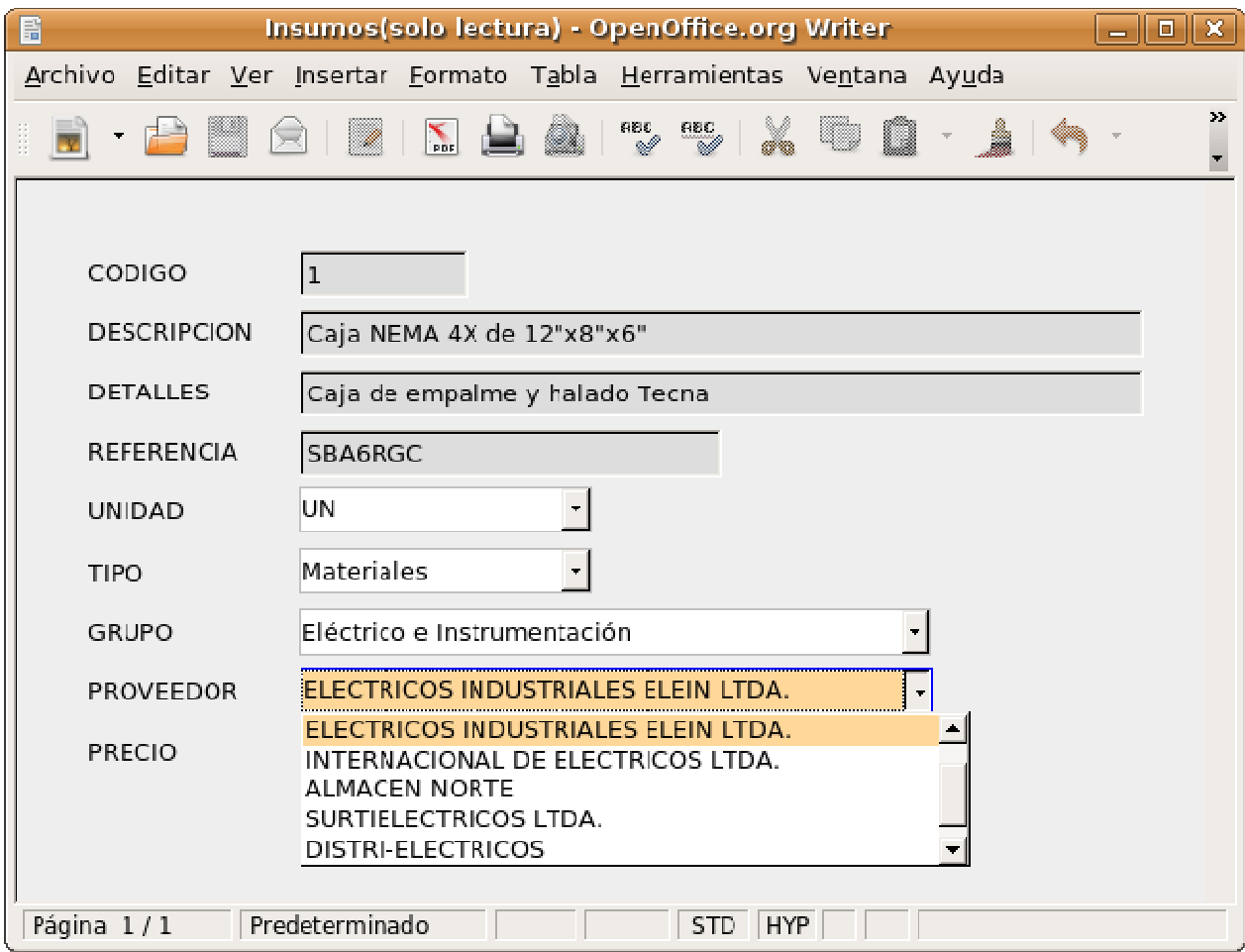

Figura 2. Formulario para ingreso de Insumos.

En el caso de los equipos que son propiedad de la empresa, para cada uno se crean registros como insumo, uno con el precio de compra y el otro con el precio de alquiler y la unidad de medida de cobro (hora, día, mes, etc.).

Información utilizada para el ingreso de un insumo (ver Figura 3):

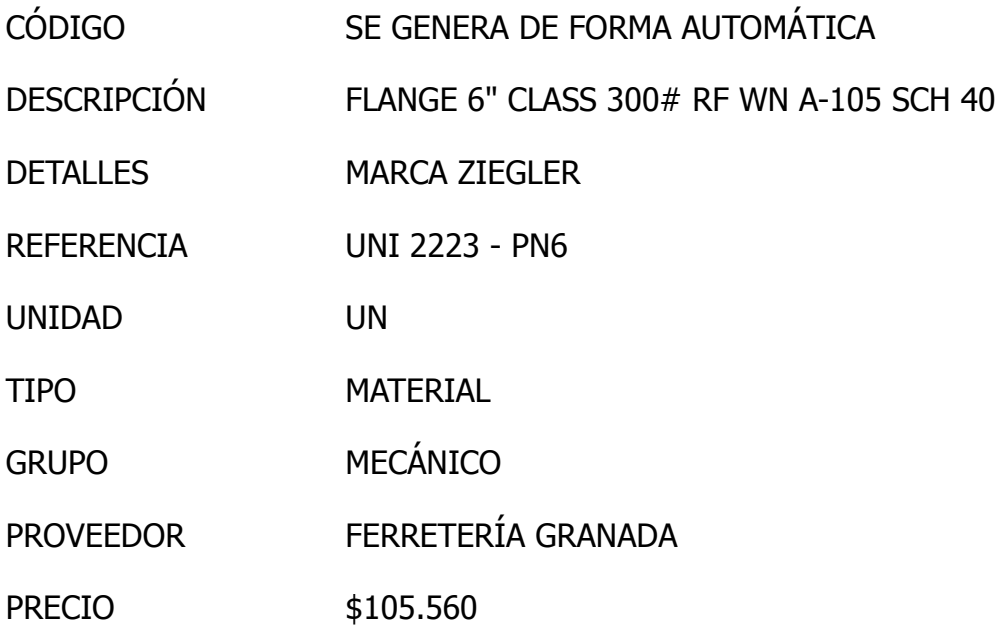

La tabla de datos de proveedores se crea con la siguiente información:

- Código (al igual que para los insumos se asigna en forma automática),
- Nombre o razón social,
- Número de Nit,
- Dirección,

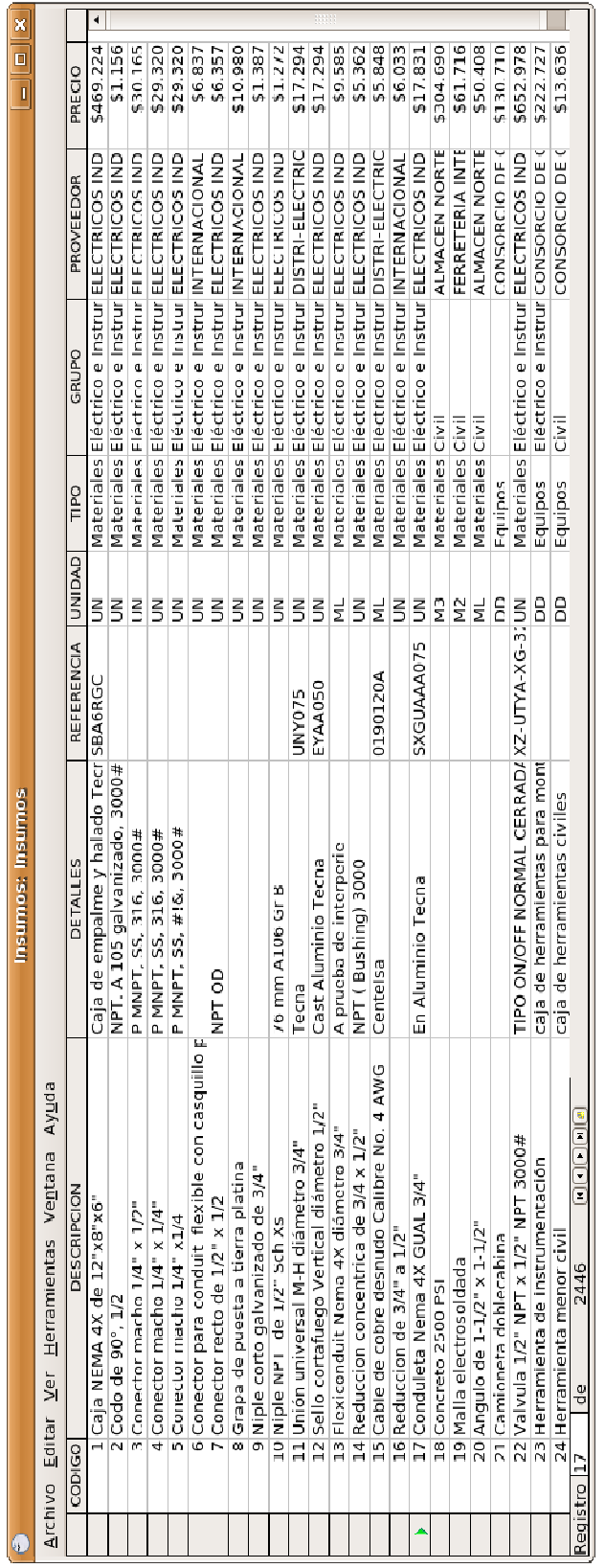

## Figura 3. Tabla de datos de Insumos Figura 3. Tabla de datos de Insumos

- Ciudad,
- Teléfono 1
- Teléfono 2,
- Fax,
- Persona de Contacto.

Información utilizada para el ingreso de un proveedor (ver Figura 4):

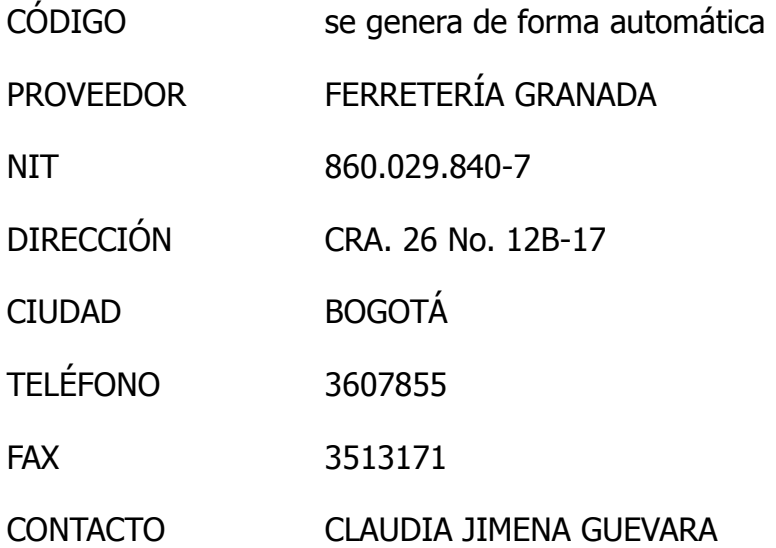

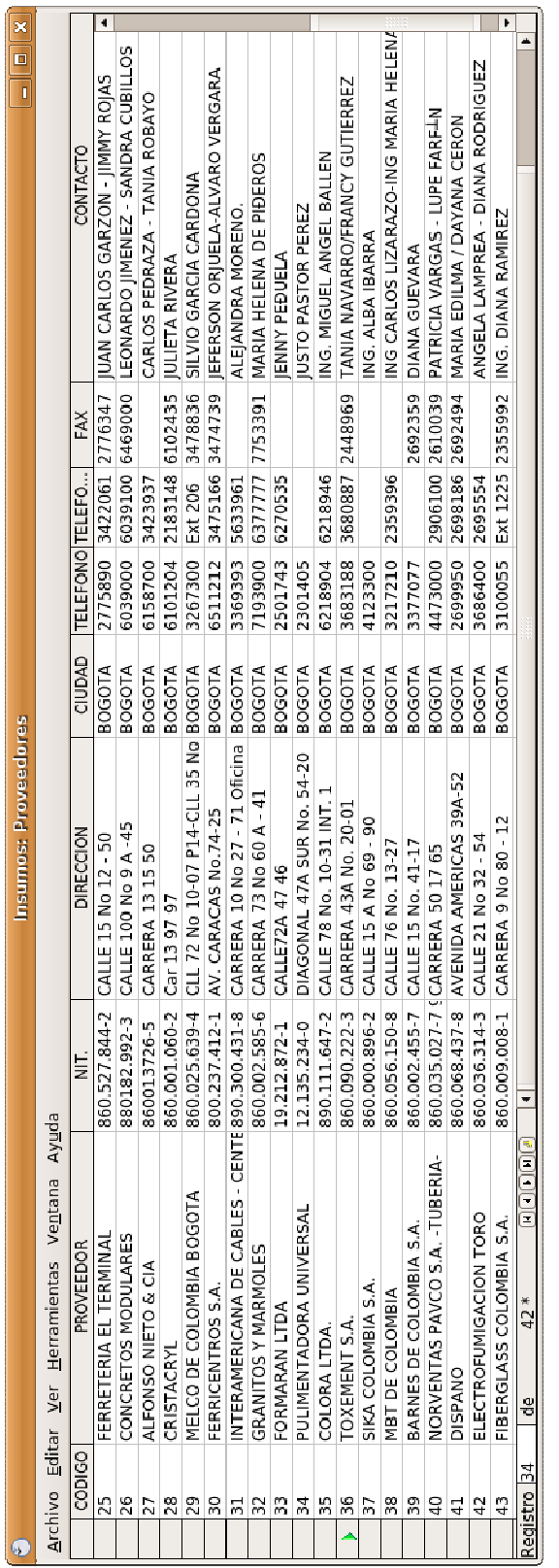

## Figura 4. Tabla de datos de Proveedores. Figura 4. Tabla de datos de Proveedores.

Para la tabla de datos del tipo de insumo se utiliza la siguiente información (ver Figura 5):

- Código,
- Tipo.

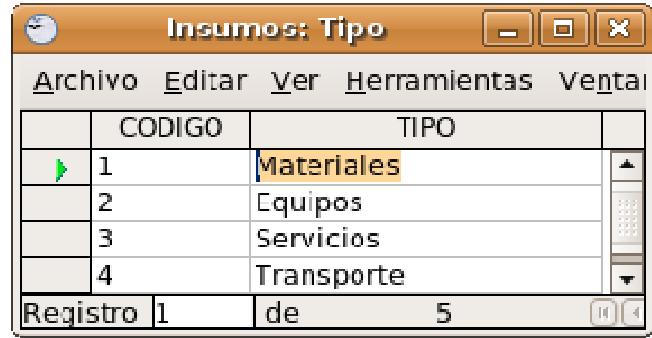

## Figura 5. Tabla de datos de Tipo de insumo

 Para la tabla de datos del grupo o área a la cual pertenece el insumo, se utiliza (ver Figura 6):

- Código,
- Grupo

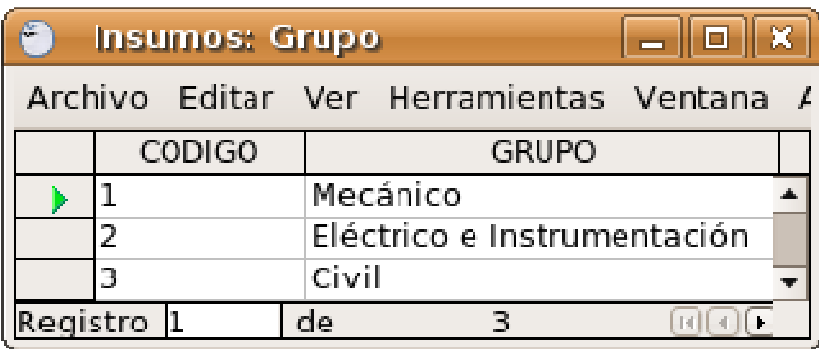

## Figura 6. Tabla de Grupo al que pertenece el insumo.

Para tabla de la base de datos de unidades de medida se ingresan los datos (ver Figura 7):

- Código,
- Unidad,
- Descripción de la unidad.

| $\left( \epsilon \right)$                     |             | <b>Insumos: Unidades</b> | 10 II                 | $\infty$ |
|-----------------------------------------------|-------------|--------------------------|-----------------------|----------|
| Archivo Editar Ver Herramientas Ventana Ayuda |             |                          |                       |          |
|                                               | CODIGO      | <b>UNIDAD</b>            | <b>DESCRIPCION</b>    |          |
| Þ                                             | $\mathbf 1$ | %                        | <b>PORCENTAJE</b>     |          |
|                                               | 2           | M <sub>2</sub>           | <b>METRO CUADRADO</b> |          |
|                                               | 3           | M <sub>3</sub>           | <b>METRO CUBICO</b>   |          |
|                                               | 4           | UN                       | UNIDAD                |          |
|                                               | 5           | <b>PLC</b>               | PLACA                 |          |
|                                               | 6           | CANEC                    | CANECA                |          |
|                                               | 7           | CAJA                     | CAJA                  |          |
|                                               | 8           | CARTU                    | CARTUCHO              |          |
|                                               | 9           | KG                       | KILO                  |          |
|                                               | 10          | ML                       | <b>METRO LINEAL</b>   |          |
|                                               | 11          | НR                       | <b>HORA</b>           |          |
|                                               | 12          | <b>MES</b>               | <b>MES</b>            |          |
|                                               | 13          | GL                       | <b>GLOBAL</b>         |          |
|                                               | 14          | <b>GLN</b>               | <b>GALON</b>          |          |
|                                               | 15          | DD                       | <b>DIA</b>            |          |
|                                               | 16          | <b>BT</b>                | <b>BULTO</b>          |          |
|                                               | 17          | LB                       | <b>LIBRA</b>          |          |
|                                               | 18          | <b>SM</b>                | <b>SEMANA</b>         |          |
|                                               | 19          | <b>PAR</b>               | PAR                   |          |
|                                               | 20          | LT                       | LITRO                 |          |
|                                               | 21          | M3xKM                    | M. CUB. x KILOM       |          |
| de<br>nne<br>h<br>23<br>Registro<br>ातो (ज    |             |                          |                       |          |

Figura 7. Tabla de datos de Unidades.

Los códigos de cada una de las Tablas de la base de datos son asignados a medida que se ingresa el material y consiste en una numeración consecutiva, se hace así para facilitar su manejo electrónico y que se pueda enlazar fácilmente con las otras

bases de datos, con los ítems de pago y los análisis de precios unitarios.

Las bases de datos fueron creadas utilizando el software Openoffice.org Base. Se utilizó éste software por ser gratuito y libre (Licencia Pública General, GNU GPL por sus siglas en inglés) y además permite importar y exportar archivos de Microsoft® Office. De esta forma se evita a la empresa incurrir en gastos adicionales por licencias de software propietario.

De acuerdo a los siguientes pasos se ingresan los insumos en la base de datos:

- 1. Se abre el archivo de la base de datos (ver Figura 8).
- 2. Se abre el formulario de los insumos (ver Figura 9).
- 3. Ingreso de la descripción, los detalles y la referencia del insumo (ver Figura 10).
- 4. Selección de la unidad de medida del insumo (ver Figura 11).
- 5. Selección del tipo de insumo (ver Figura 12).
- 6. Selección del grupo de aplicación (ver Figura 13).
- 7. Selección del proveedor (ver Figura 14).
- 8. Ingresar el precio (ver Figura 15).

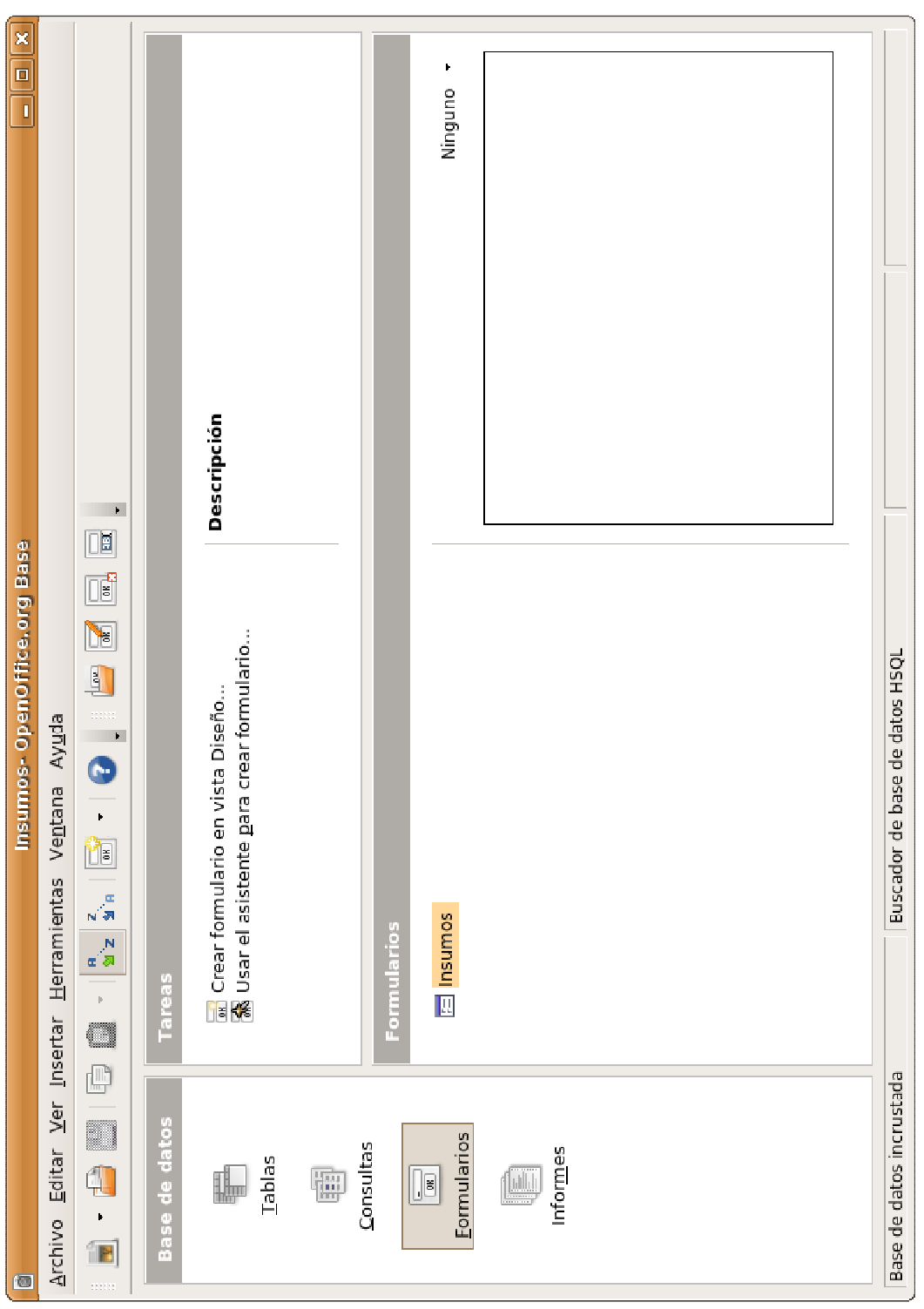

## Figura 8. Base de datos de insumos Figura 8. Base de datos de insumos

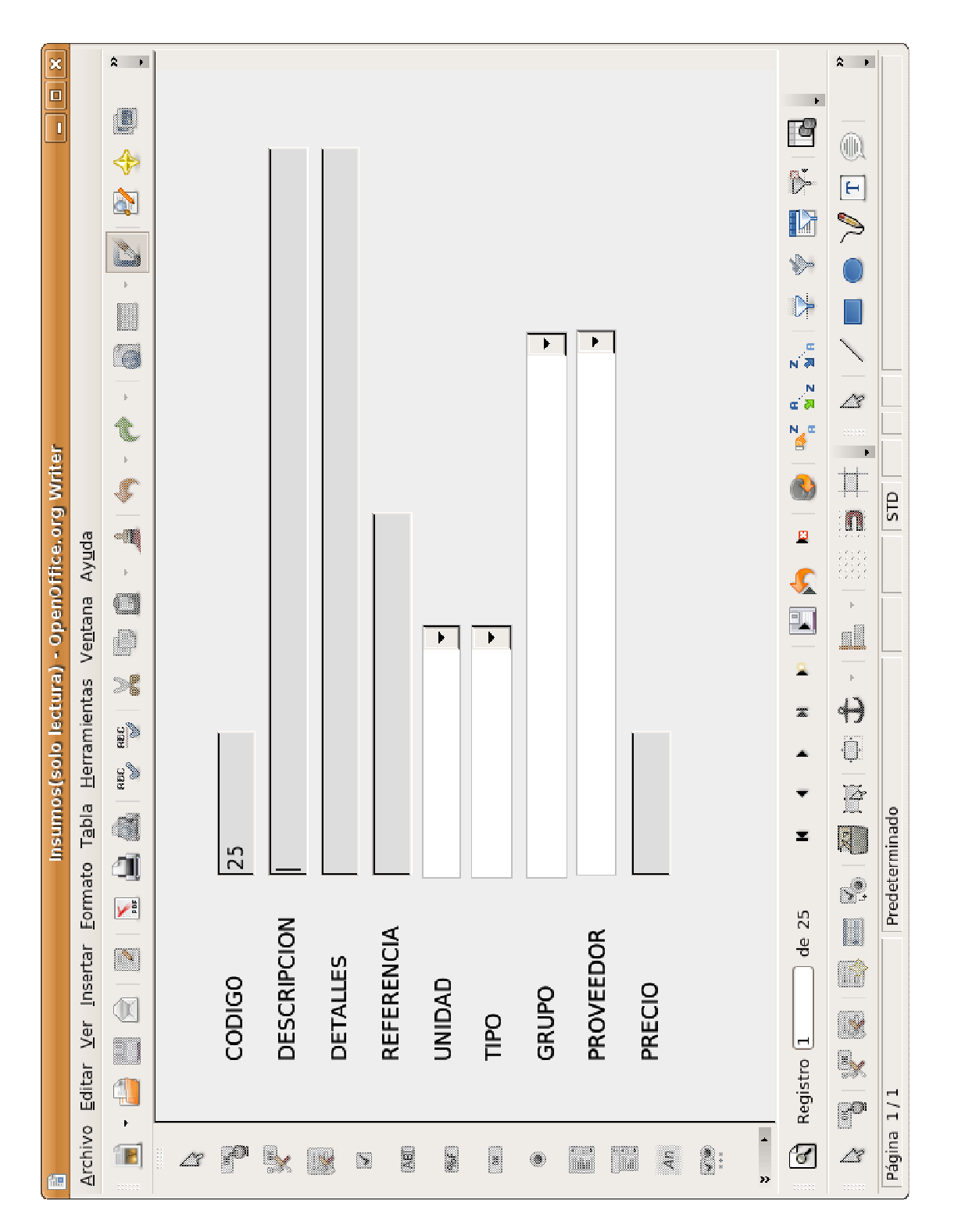

Figura 9. Formulario de insumos Figura 9. Formulario de insumos

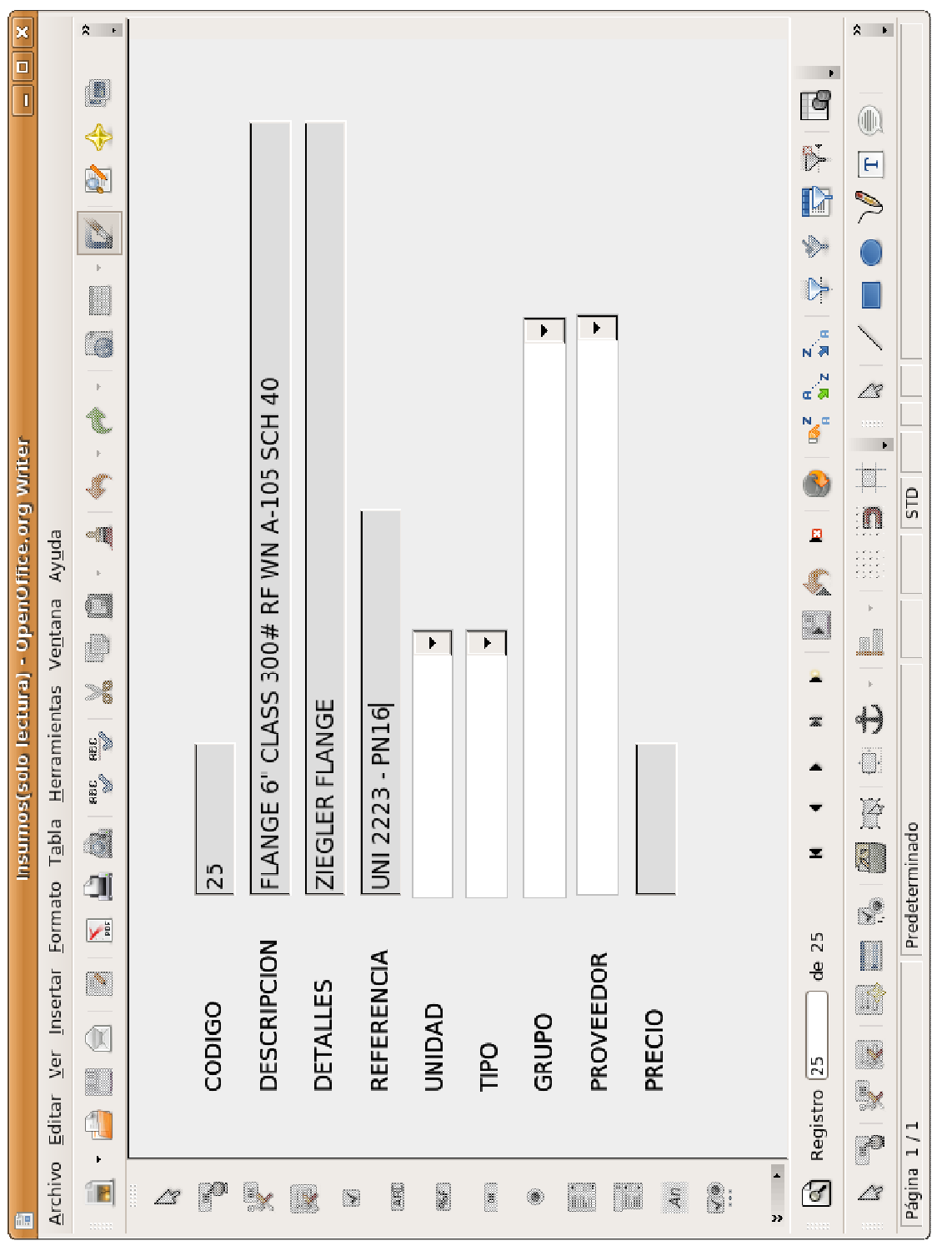

Figura 10. Ingreso de descripción, detalles y referencia. Figura 10. Ingreso de descripción, detalles y referencia.

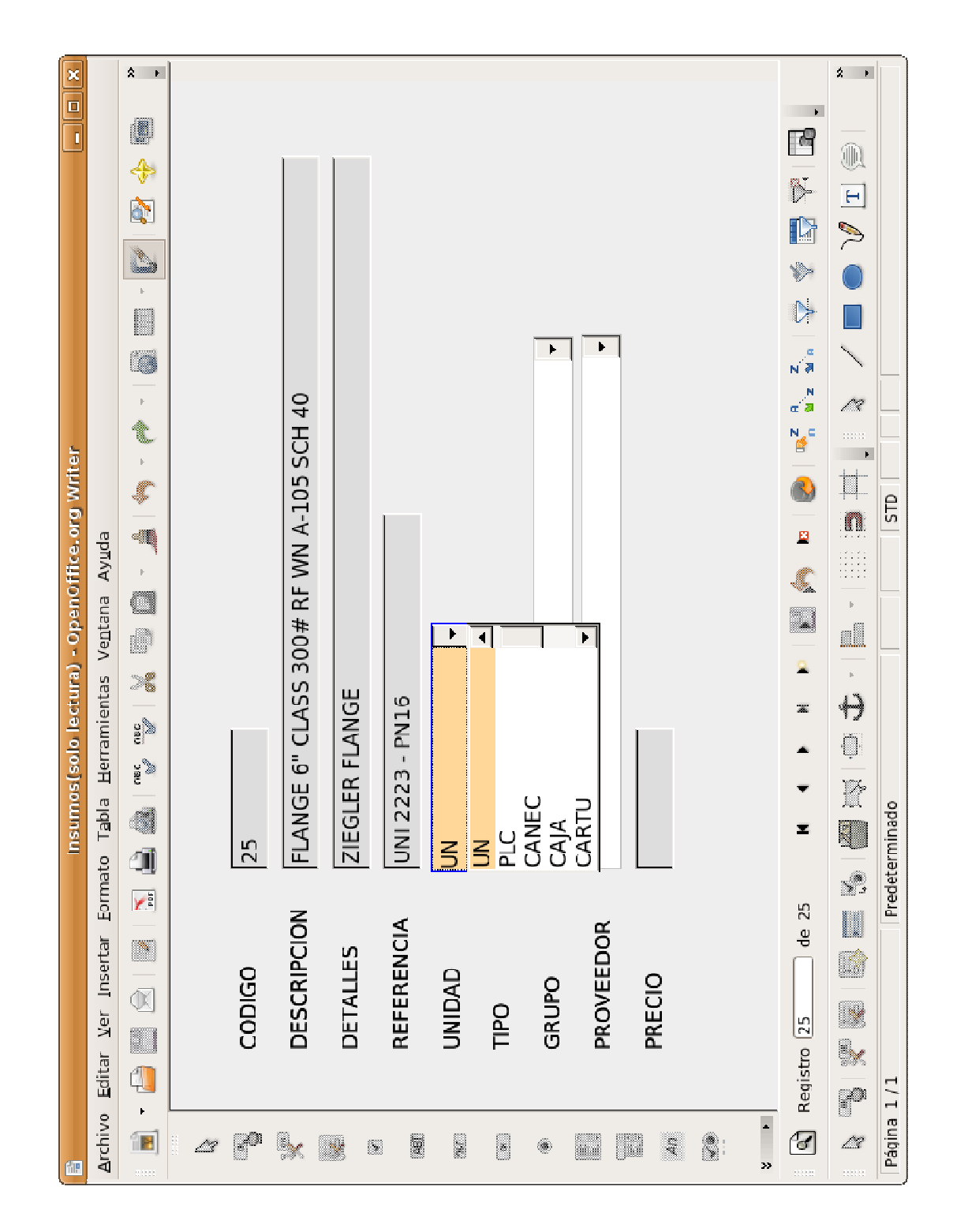

Figura 11. Ingreso de la unidad de medida. Figura 11. Ingreso de la unidad de medida.

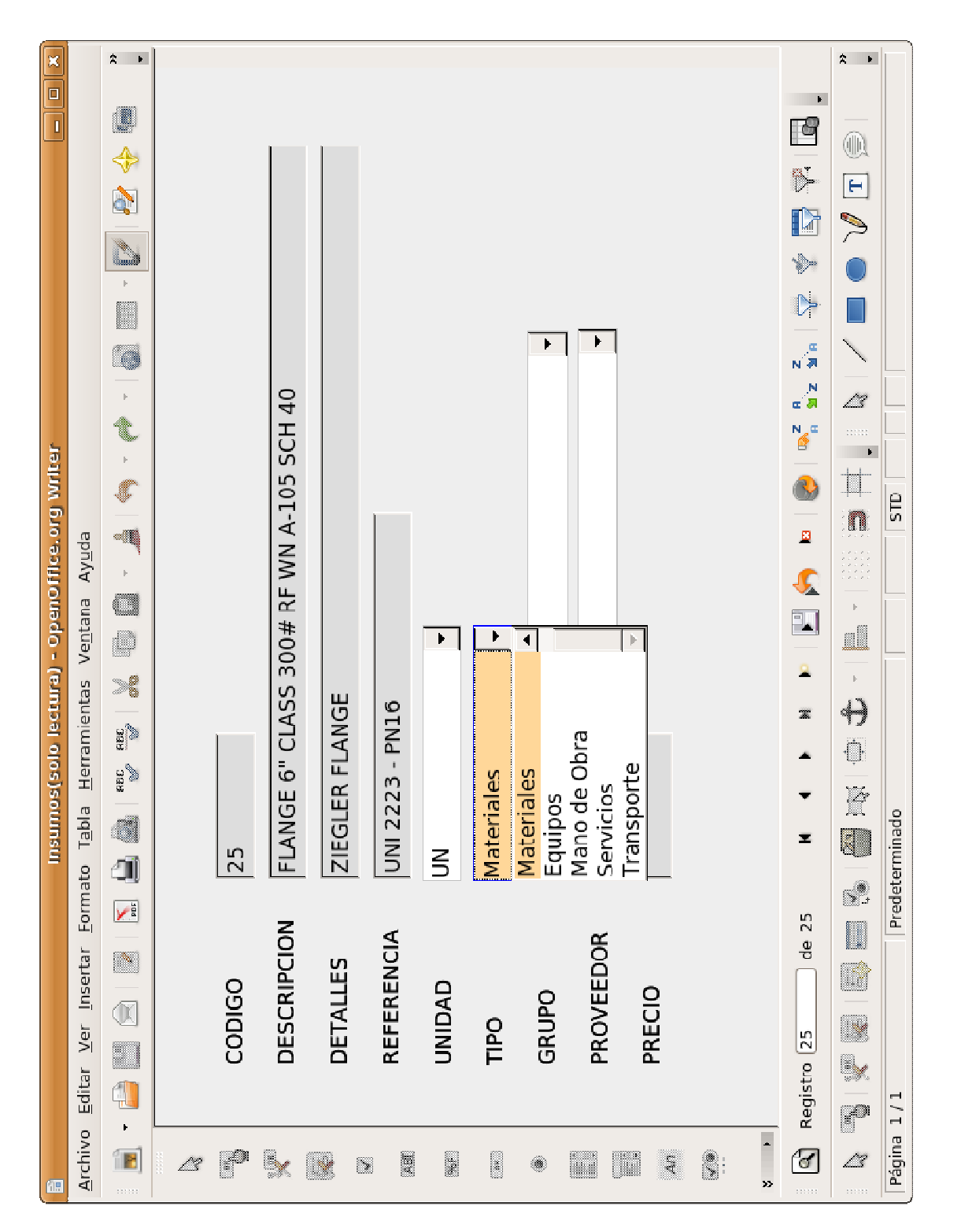

## Figura 12. Selección del tipo de insumo. Figura 12. Selección del tipo de insumo.

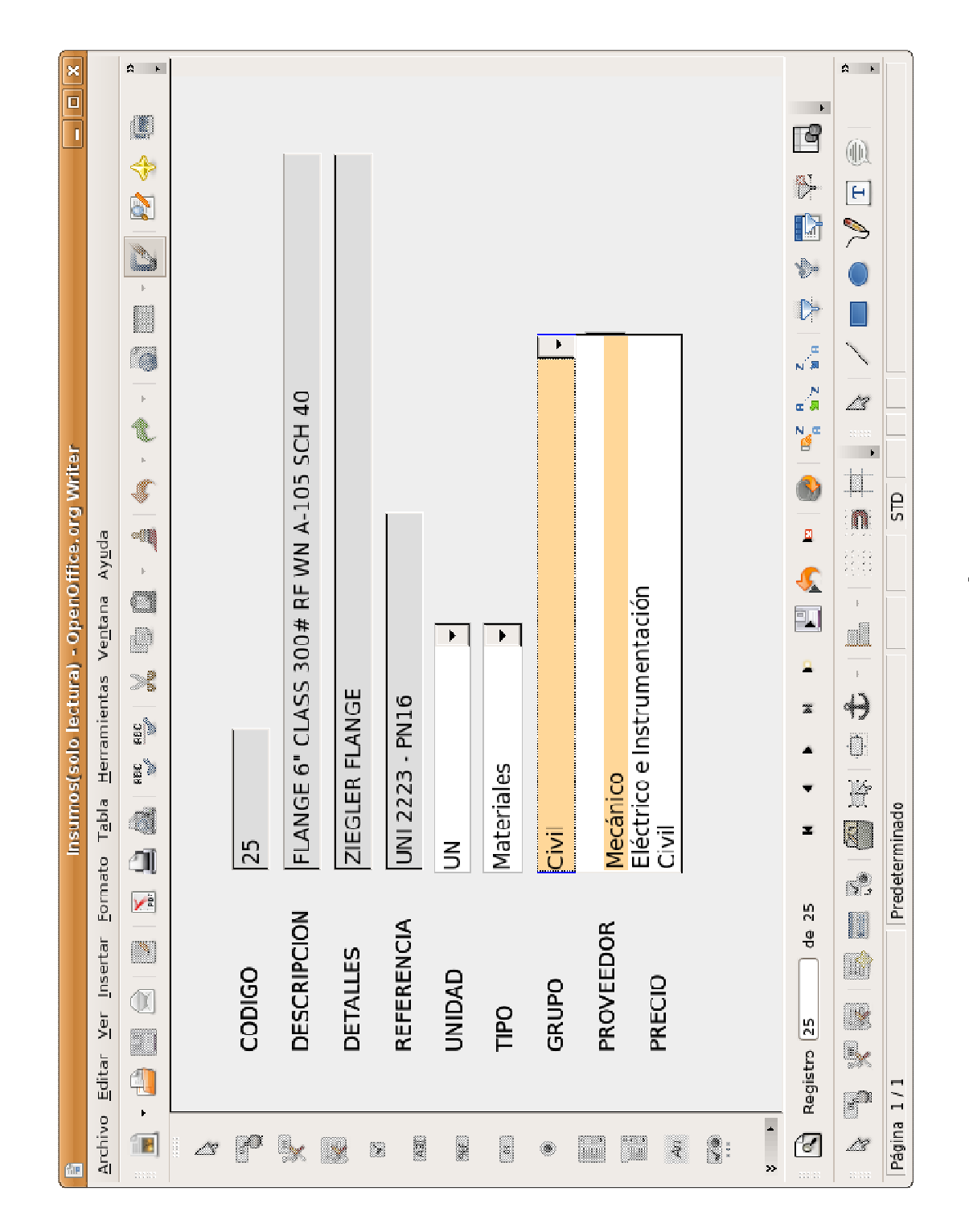

Figura 13. Selección del grupo. Figura 13. Selección del grupo.

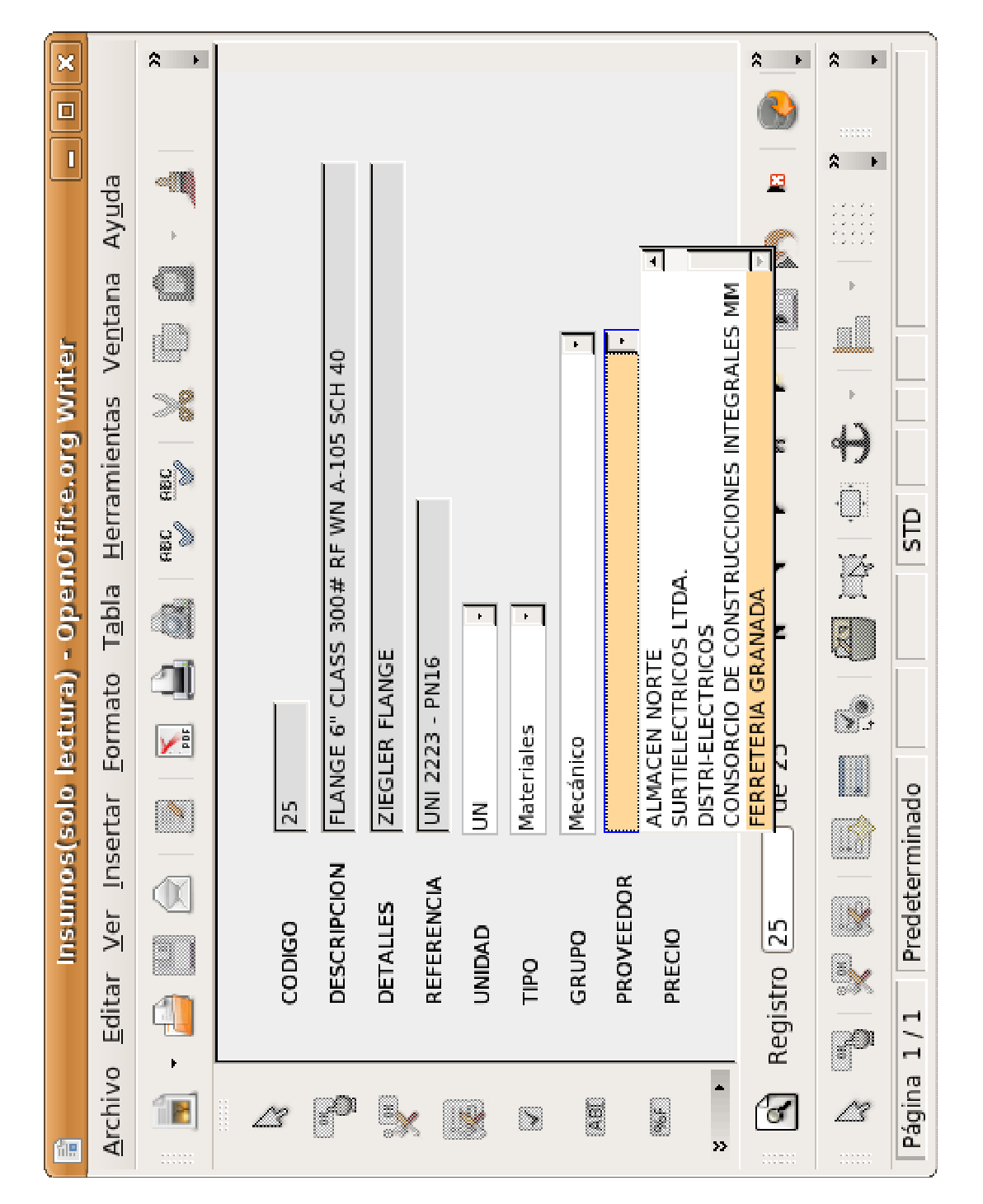

Figura 14. Selección del proveedor. Figura 14. Selección del proveedor.

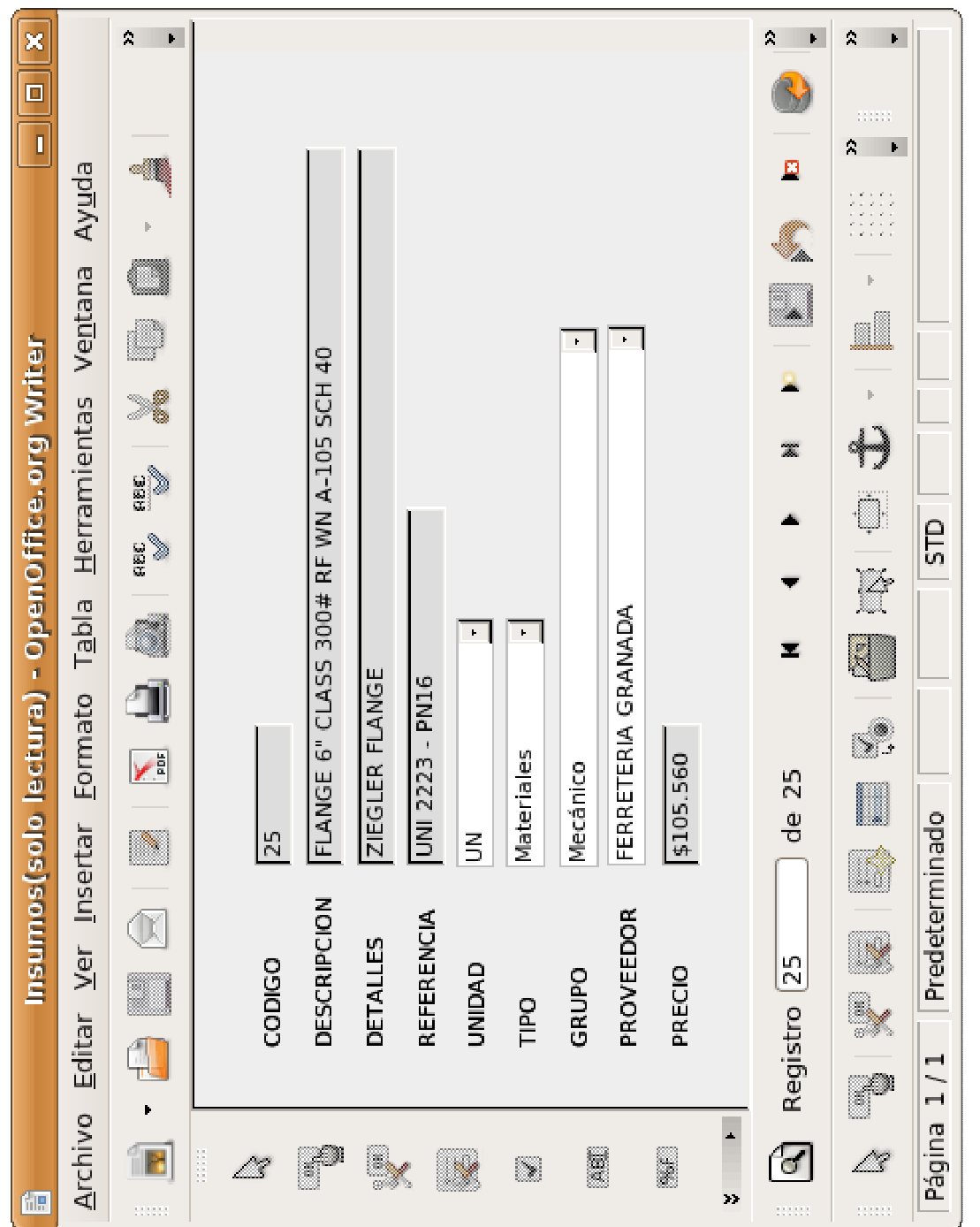

## Figura 15. Ingreso del precio. Figura 15. Ingreso del precio.

Terminados los pasos antes descritos, se prosigue con el siguiente insumo hasta obtener la base de datos con los insumos deseados.

## 3.3. SELECCIÓN DE PROVEEDORES.

Para la realización de la selección de los posibles proveedores locales y a nivel nacional, teniendo en cuenta dos parámetros:

- a) De acuerdo a la calidad (tanto del producto como del proveedor), y
- b) Cumplimiento.

Cada uno de los anteriores puntos tiene una calificación, 50% para calidad y 50% para cumplimiento, de acuerdo al resultado de la calificación total, se escogen los proveedores mejor calificados, o los que se definan como aceptados (ver Figura 16).

La calificación se realiza con un puntaje de cero (0) o (5) en el caso de la calificación por calidad y de uno (1) a cinco (5) en el caso de la calificación por cumplimiento.

La calificación de calidad se distribuye de la siguiente manera:

- Si la empresa posee certificado de calidad, el 7,5%
- Si los materiales ofrecidos tienen certificado de calidad, el 7,5%,
- Si el producto cumple con las especificaciones necesarias para la realización de las obras, el 35%

La calificación de acuerdo al cumplimiento se distribuye como sigue:

El tiempo de entrega con un 25% se califica así:

- menos de 1 día, 5 puntos
- entre 1 y 8 días, 2 puntos
- mayor a 8 días, 1 punto

El sitio de entrega con el 25% restante se califica así:

- En obra o en instalaciones de la empresa, 5 puntos
- En planta del proveedor, 2 puntos
- Otro lugar, 1 punto.

Según la calificación obtenida el proveedor, si el puntaje total es igual o mayor a 1,125 el proveedor es aceptado y si es menor a dicho puntaje, el proveedor es rechazado.

Por ejemplo para seleccionar el proveedor Geoinsumos E.U.:

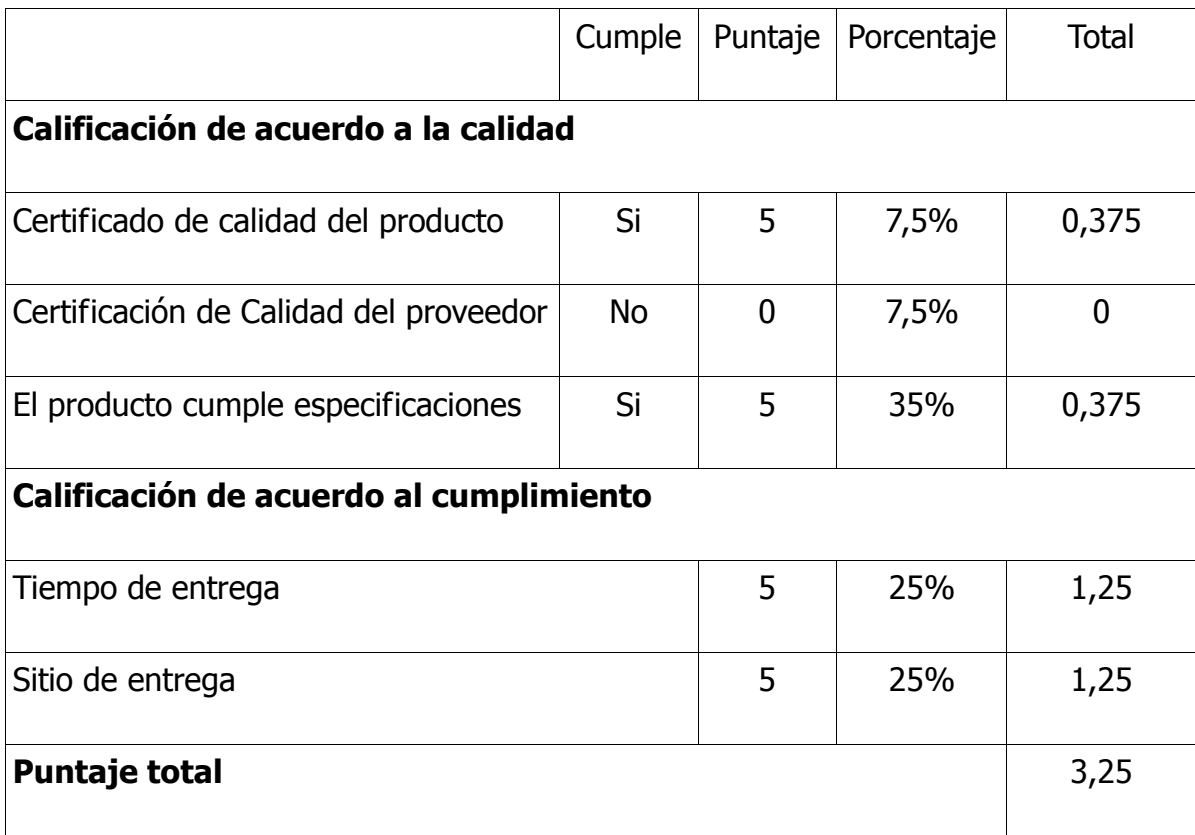

Por tener un puntaje mayor a 1,125, el proveedor Geoinsumos E.U. es aprobado.

Si el sitio de entrega no es en la obra o en las instalaciones de la empresa, se debe conciliar si es el proveedor o la empresa quien asume el costo del transporte; si es la empresa quien tiene que asumirlo, se tiene en cuenta este valor como un costo adicional del material.

Cuando es la empresa quien tiene que asumir el costo del transporte, se seleccionan las empresas transportadoras y se les solicita cotización, ésta debe especificar el precio de acuerdo al peso y la distancia de donde proviene el insumo. Se escoge la empresa transportadora que ofrezca el menor precio en su cotización. En ciertos casos es necesario escoger otra empresa cuando la primera no tiene servicio en el sitio donde se encuentra el insumo.

Se determina además la disponibilidad del material y su costo con cada proveedor seleccionado, para así realizar negociaciones con éstos y fijar los precios para un intervalo de tiempo definido. Esta actividad se realiza en conjunto con el Coordinador Administrativo y el Jefe de Compras de la Empresa.

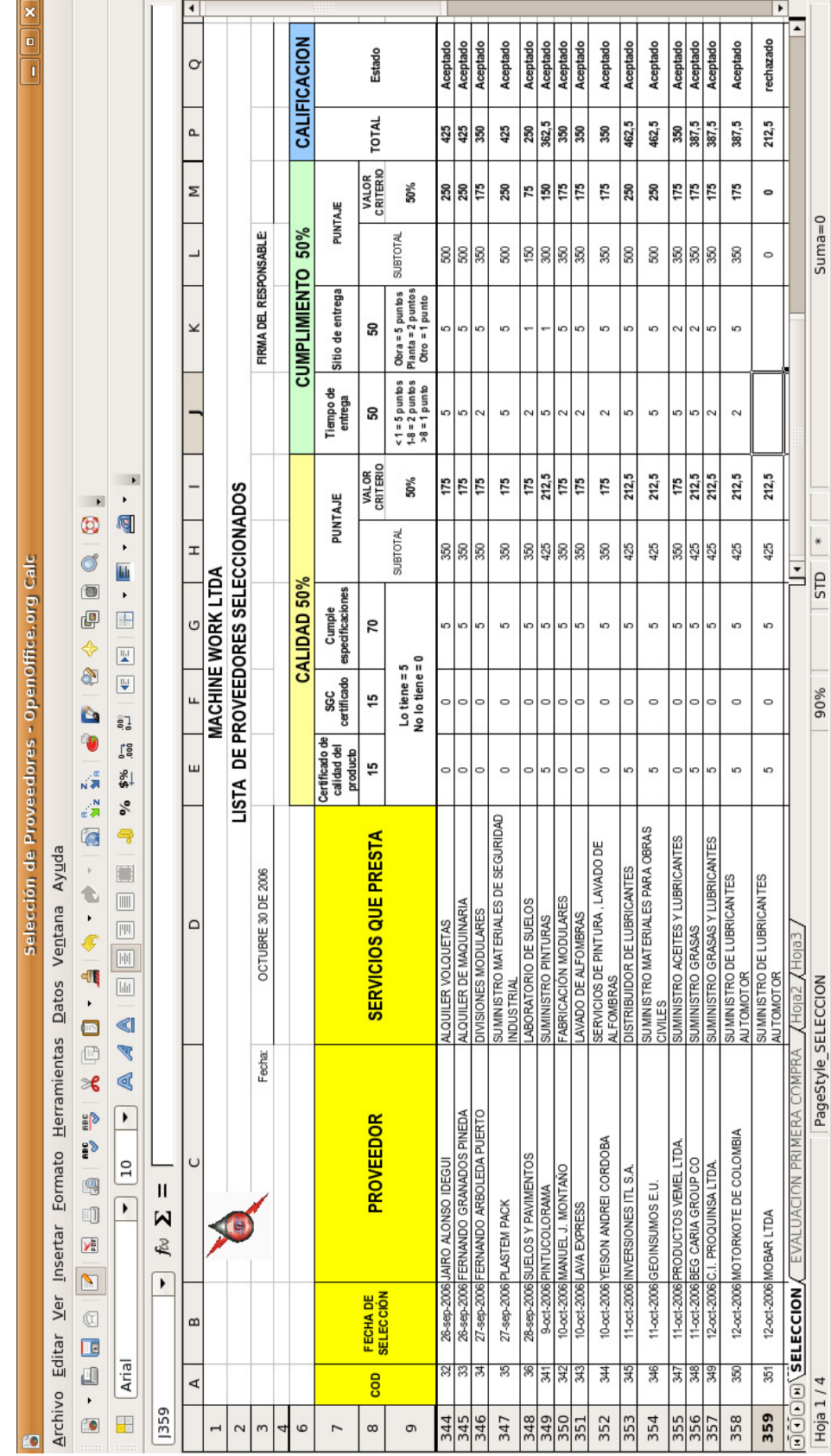

## Figura 16. Selección de Proveedores. Figura 16. Selección de Proveedores.

### 4. MODELADO DEL SISTEMA DE EQUIPOS

## 4.1. EVALUACIÓN DEL COSTO DE LOS EQUIPOS Y CÁLCULO DEL FACTOR DE DEPRECIACIÓN.

Para determinar el costo de los equipos que son propiedad de la empresa, se procede con la verificación del valor comercial de cada uno, al momento de realizar la compra con su respectiva factura. Como la mayoría de los equipos tienen algún tiempo de uso, se determina su valor actual calculando un factor de depreciación para cada uno. De esta forma obtenemos el valor comercial actual más aproximado.

El método utilizado para el cálculo del factor de depreciación en este trabajo, es el denominado Método de Línea Recta, el cual supone que el activo se desgasta por igual durante cada periodo. Este método fue escogido por el Coordinador Administrativo y Financiero, y su conveniencia se determinó debido a que la empresa lo venía trabajando desde tiempo atrás.

Dicho método se basa en el número de años de vida útil del activo de acuerdo con

31

la fórmula:

$$
D = \frac{C - S}{N}
$$

depreciación anual

Donde:

 $C = \text{Costo original del activo}$ S = Valor de desecho o salvamento N = Vida útil en años D = Monto de la depreciación para cada año de vida del activo o gasto de

El valor de desecho es el valor residual final o valor recuperable, que será el que tendrá el bien cuando se discontinúe su empleo y se calcula deduciendo del precio de venta los gastos necesarios para su venta, incluyendo los costos de desinstalación y desmantelamiento, si estos fueran necesarios. Por ejemplo, la empresa adquirió un motosoldador Lincoln en \$20'000.000 y se prevé que su vida útil será de 10 años y su valor de desecho será de \$3'500.000.

$$
D = \frac{C - S}{N}
$$

$$
D = \frac{20'000.000 - 5'500.000}{10}
$$

$$
D = 1'450.000
$$

Entonces el gasto de depreciación anual del motosoldador es de \$1'450.000, como éste fue comprado en el año 2003 se tiene que el valor actual al 2007 es:

 $20'000.000 - (1'450.000) * 4 = 14'200.000$ 

El valor actual del motosoldador es de \$14'200.000.

Para ciertos equipos que han sido fabricados en la empresa o por terceros a los cuales se les denomina: "hechizos" se determina su valor comparándolos con otros semejantes que se encuentran en el mercado.

Una vez se tiene el valor para cada equipo se ingresa en la base de datos de insumos creada anteriormente.

El valor del alquiler de cada equipo se determina de acuerdo con los gastos que incurra debido a los costos de su operación (descrito más adelante) y costos de mantenimiento. Este valor de alquiler es determinado por el Coordinador Administrativo y Financiero de Machine Work Ltda.

## 4.2. PLAN DE MANTENIMIENTO PREVENTIVO Y REACTIVO

Debido a la complejidad e importancia de este tema para la empresa, ésta determinó desarrollarlo a través del software especializado MainBoss®, por tal motivo lo tratado en el presente trabajo son los parámetros en los que se basa el plan de mantenimiento cargado en dicho software y la utilización de la base de datos de los equipos para el ingreso de los mismos en dicho software.

El objetivo principal del plan de mantenimiento es asegurar la disponibilidad de los equipos en niveles de eficiencia óptima para las diferentes obras que desarrolla la empresa, mejorando la producción y minimizando los costos.

Para la realización del plan de mantenimiento, se tienen en cuenta dos tipos de mantenimiento: el preventivo y el reactivo.

• Plan de mantenimiento preventivo:

34

- $\vee$  Plan de mantenimiento global: Incluye dos mantenimientos en el año que incluye a todos los equipos.
- $\vee$  Plan de mantenimiento parcial: Incluye un mantenimiento trimestral de los equipos de una línea especializada.
- $\vee$  Plan de mantenimiento individual: incluye un mantenimiento mensual para los equipos de mayor uso en las obras.
- Plan mantenimiento reactivo o correctivo:
	- $\checkmark$  No planificado: Corrección de las averías o fallas, cuando éstas se presentan, y no planificadamente, al contrario del caso de Mantenimiento Preventivo. Esta forma de Mantenimiento impide el diagnostico fiable de las causas que provocan la falla, pues se ignora si falló por mal trato, por abandono, por desconocimiento del manejo, por desgaste natural, etc.
	- Planificado: El Mantenimiento Correctivo Planificado consiste la reparación de un equipo o máquina cuando se dispone del personal, repuestos, y documentos técnicos necesarios para efectuarlo.

## 4.3. COSTO DE OPERACIÓN DE LOS EQUIPOS.

Para determinar los costos de operación de los equipos se llevan registros de combustible consumido por cantidad de horas trabajadas o por kilometraje recorrido (en caso de vehículos). Con estos datos se calculan las horas trabajadas y kilometraje recorrido por galón de combustible.

Para los vehículos y equipos como motosoldadores y compresor, se lleva un cuadro de control diario en el que se registran la cantidad de combustible cargado y horas trabajadas o kilometraje recorrido para cada uno y semanalmente se promedia el combustible consumido por hora o kilómetro de operación (ver figura 17).

Por ejemplo, para calcular el costo de operación diario de la camioneta UFU 533 se realiza un promedio del consumo de combustible durante los días 15 a 20 de octubre:

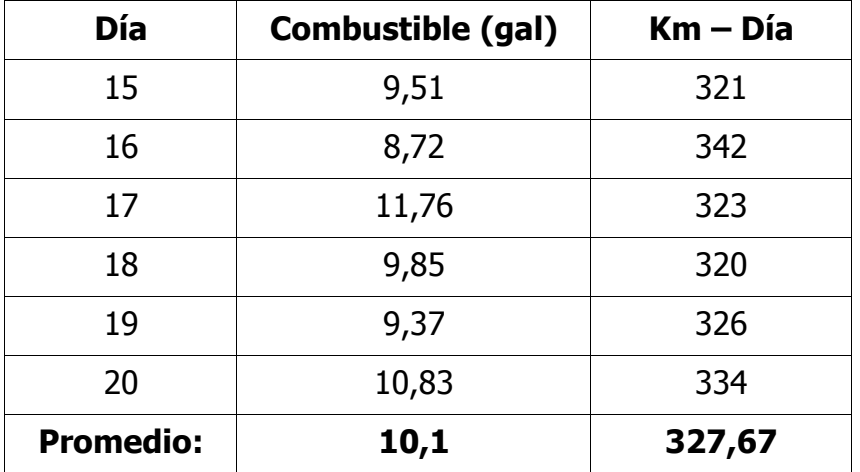

Teniendo en cuenta que el galón de combustible utilizado (A.C.P.M.) durante este período es de \$5.749, el costo promedio diario de operación de la camioneta es de \$57.528, para un recorrido promedio de 327,67 Km por día.

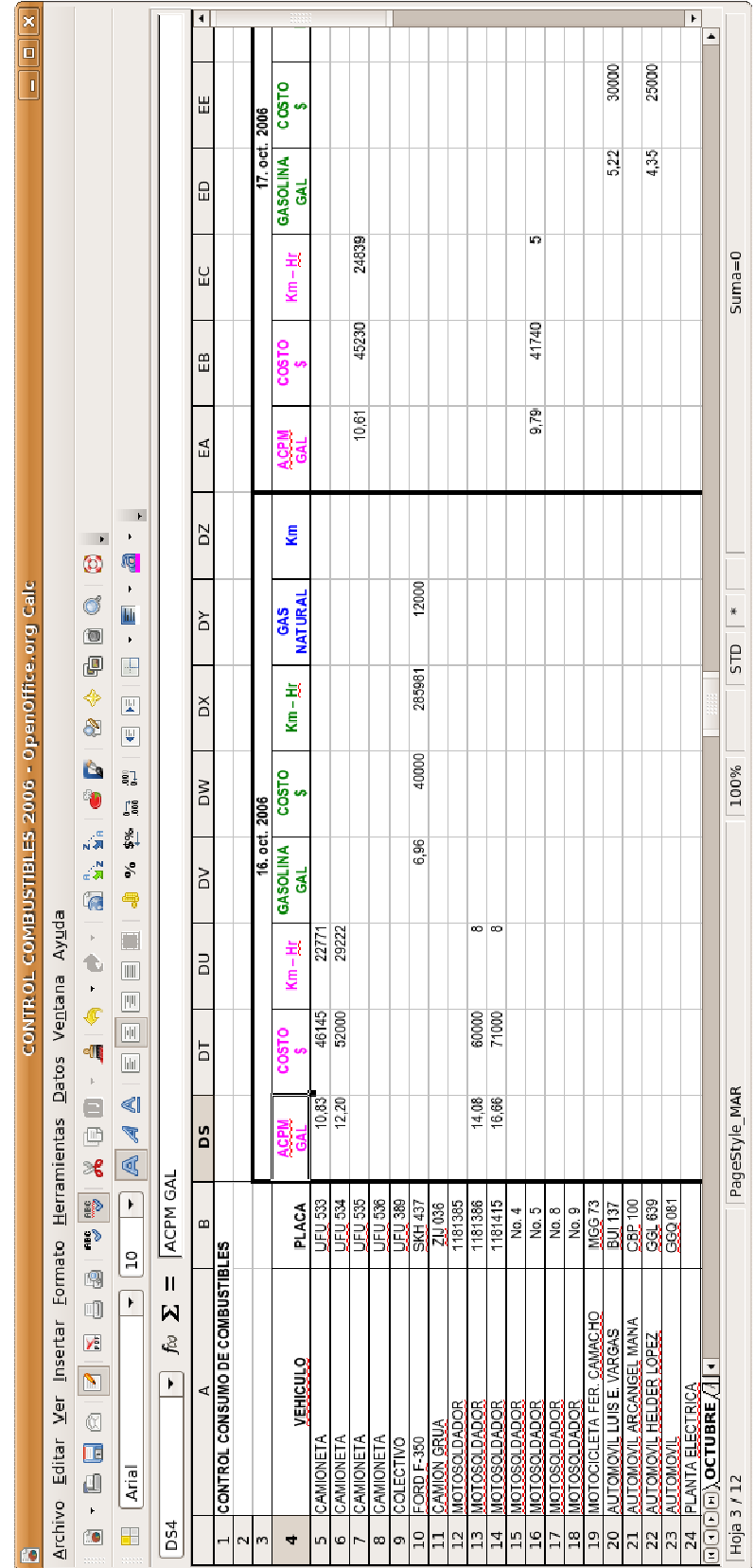

# Figura 17. Cuadro de control de consumo de combustibles Figura 17. Cuadro de control de consumo de combustibles

## 4.4. FACTIBILIDAD DE COMPRA DE EQUIPOS CONTRA EL PRECIO DE ALQUILER

Teniendo en cuenta los costos de operación y mantenimiento, el tiempo de uso e importancia en las obras se determina la conveniencia de compra o alquiler de los equipos.

Para los equipos que no son de la empresa y que han sido tomados en alquiler se utiliza el precio de alquiler al que fue pactado con los proveedores de éstos. Para aquellos equipos no críticos en las operaciones y cuyo tiempo de utilización no es representativo, se recomienda su alquiler, de esta forma se disminuyen los costos debido a gastos en mantenimiento.

Para aquellos equipos que son críticos en las operaciones y cuyo tiempo de uso es representativo en las obras, se recomienda su compra. Este es el caso de equipos de uso regular, para los cuales el costo de alquiler durante el tiempo que se requiere su operación supera el costo de compra.

De esta forma se disminuye el impacto económico, al disminuir los costos de alquiler para dichos equipos. Otra ventaja de la adquisición de los equipos es su disponibilidad inmediata para las obras y además generar un valor agregado al

39

cobrar por su alquiler.

## 5. ESTRUCTURACIÓN DE LOS ÍTEMS DE PAGO UNITARIOS

## 5.1. CONSTITUCIÓN DE ÍTEMS DE PAGO

Una vez se tienen las tablas de datos de los insumos (materiales y equipos), enlazada con las tablas de datos de proveedores, unidad, tipo y grupo, se van ingresando los insumos y se les asigna el precio de acuerdo al proveedor seleccionado (según el cuadro de selección de proveedores y las negociaciones a las que se haya llegado con los mismos).

En el momento en que se hayan ingresado los insumos de una obra a la base de datos, se pueden constituir los ítems de pago, los cuales conformarán los Análisis de Precios Unitarios (APU).

El ítem de pago es cada uno de los materiales y equipos (insumos), y personal (mano de obra) necesarios para la ejecución de una determinada actividad.

Se copia a una hoja de cálculo la tabla de insumos de la base de datos creada. Luego en la hoja de cálculo se puede realizar filtrado por tipo (en este trabajo

materiales y equipos), por grupo, y ordenarlos alfabéticamente para facilitar su ubicación. Además se puede utilizar un factor para corrección del precio para definir el valor de la propuesta de acuerdo a las condiciones contractuales (ver Figura 18).

## 5.2. GENERACIÓN DE ANÁLISIS DE PRECIOS UNITARIOS

Los análisis de precios unitarios, son la justa evaluación del proceso productivo, es quizás el instrumento más confiable para la determinación del Costo de Reposición. El análisis consiste en desglosar en tres (3) grandes grupos, Materiales, Equipos y Mano de Obra (Además de agregar los Costos Administrativos y la Utilidad Empresarial).

Los valores del análisis son el costo total de la actividad, para la unidad mínima de medición del trabajo.

Los Análisis de Precios Unitarios de pago se dividen en tres grandes grupos:

• Materiales: está comprendido por la descripción general del material con su unidad de medida, cantidad y precio unitario.

Como se había dicho al inicio del presente trabajo, en el capítulo de recolección de la información, la cantidad de un insumo se determina de acuerdo a los planos de construcción y de las especificaciones técnicas.

• Equipos: comprenden descripción general, tarifa por tiempo unitario de uso (día, hora, etc.) y rendimiento.

Los valores de rendimiento de los equipos no son contemplados en el presente trabajo por ser manejados exclusivamente por la empresa.

• Mano de Obra (no contemplado en el presente trabajo).

Terminados los pasos descritos en la estructuración de los ítems de pago unitario, al formato de APU entregado por la empresa contratante y se le agrega una columna donde se va a ingresar el código correspondiente el ítem o insumo que se va a agregar (ver Figuras 19 y 20).

Se enlazan las columnas de Descripción, Unidad y Precio Unitario (para materiales) y las columnas de Descripción y Tarifa (para equipos) con el código ingresado en la nueva columna que se creó, para que busque en la hoja de cálculo donde se hizo la copia de la tabla de los insumos los valores correspondientes (ver Figura 20).

43

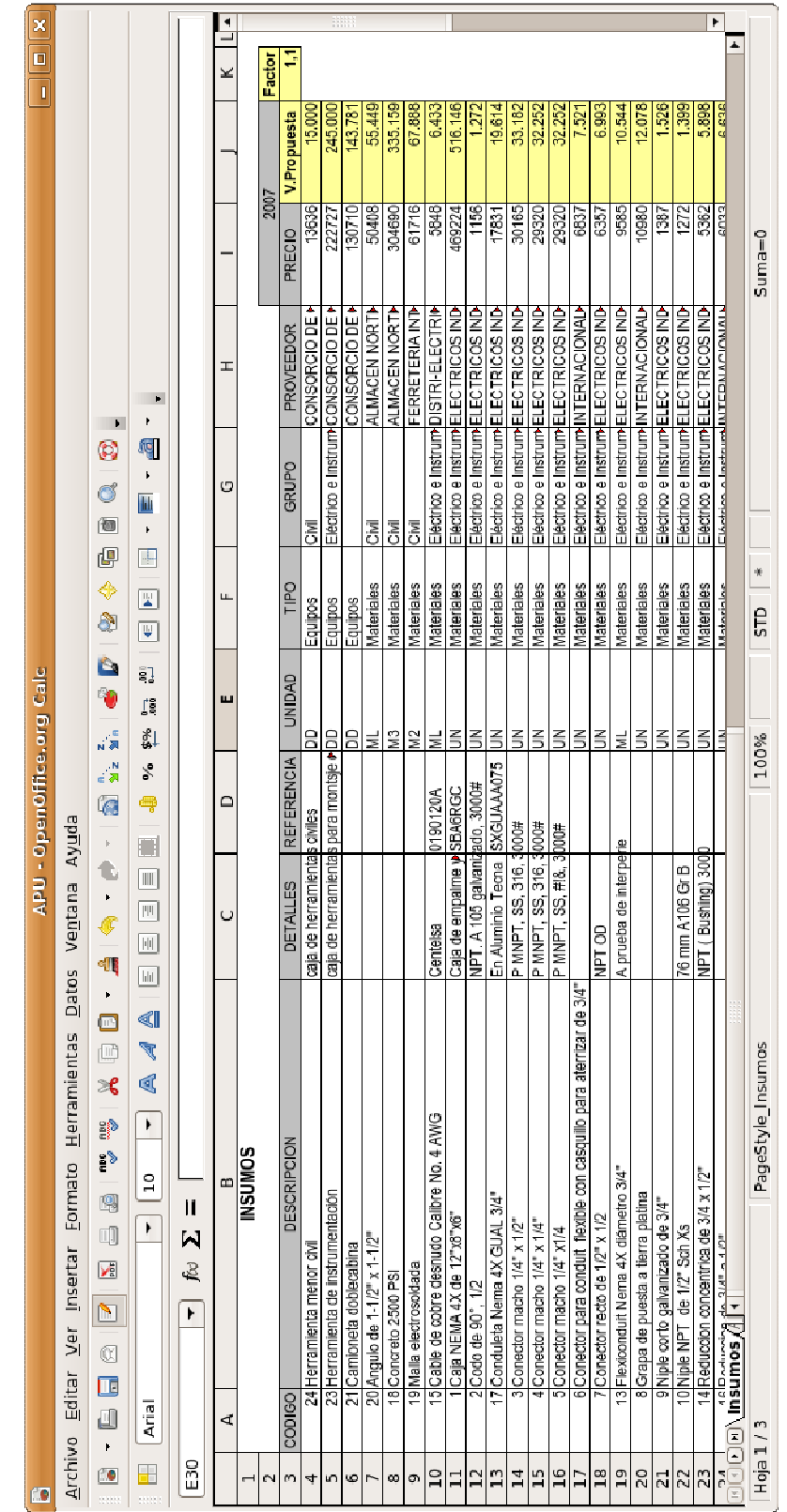

## Figura 18. Tabla de insumos en hoja de cálculo. Figura 18. Tabla de insumos en hoja de cálculo.

De esta manera para crear los APU, solamente se debe ingresar el código del ítem de pago, el cual carga automáticamente la descripción del ítem, la unidad y el precio unitario, dejando para ingresar de forma manual únicamente la cantidad (para el caso de materiales), y rendimiento (para el caso de equipos y herramientas) que depende de las necesidades de la obra.

Se crean los APU de acuerdo a las necesidades de la obra. El ítem de personal que no es tratado en este trabajo, es ingresado de acuerdo a las tablas que maneja la empresa de cuadrillas y rendimientos, y el valor de la tarifa depende de la asignación salarial especificada por la empresa contratante.

Al final se obtiene el APU como se puede apreciar en la Figura 19, que es el que se presenta a la empresa contratante, del cual no se imprime la columna del código del insumo.

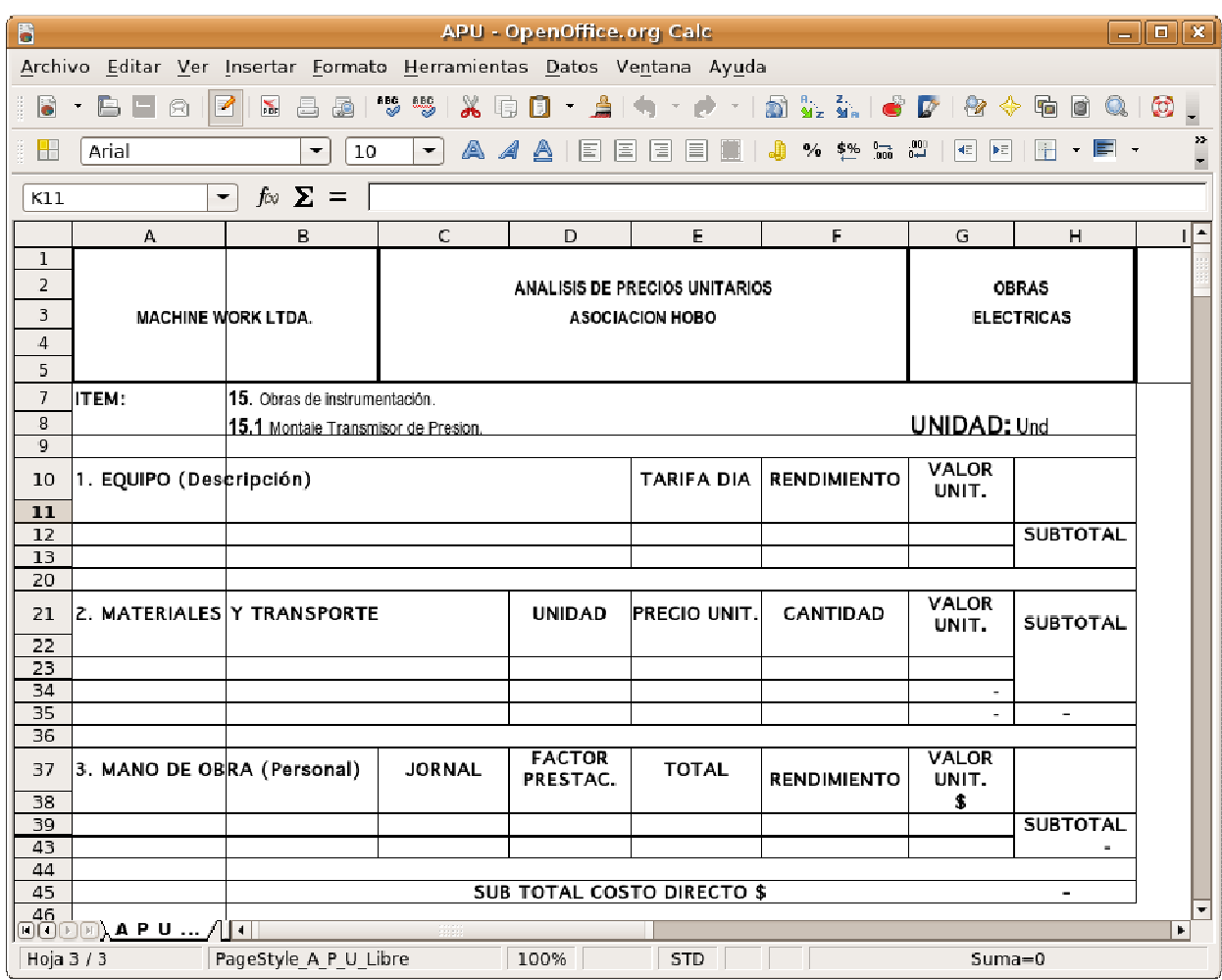

Figura 19. Ejemplo de formato de APU entregado por la empresa

contratante.

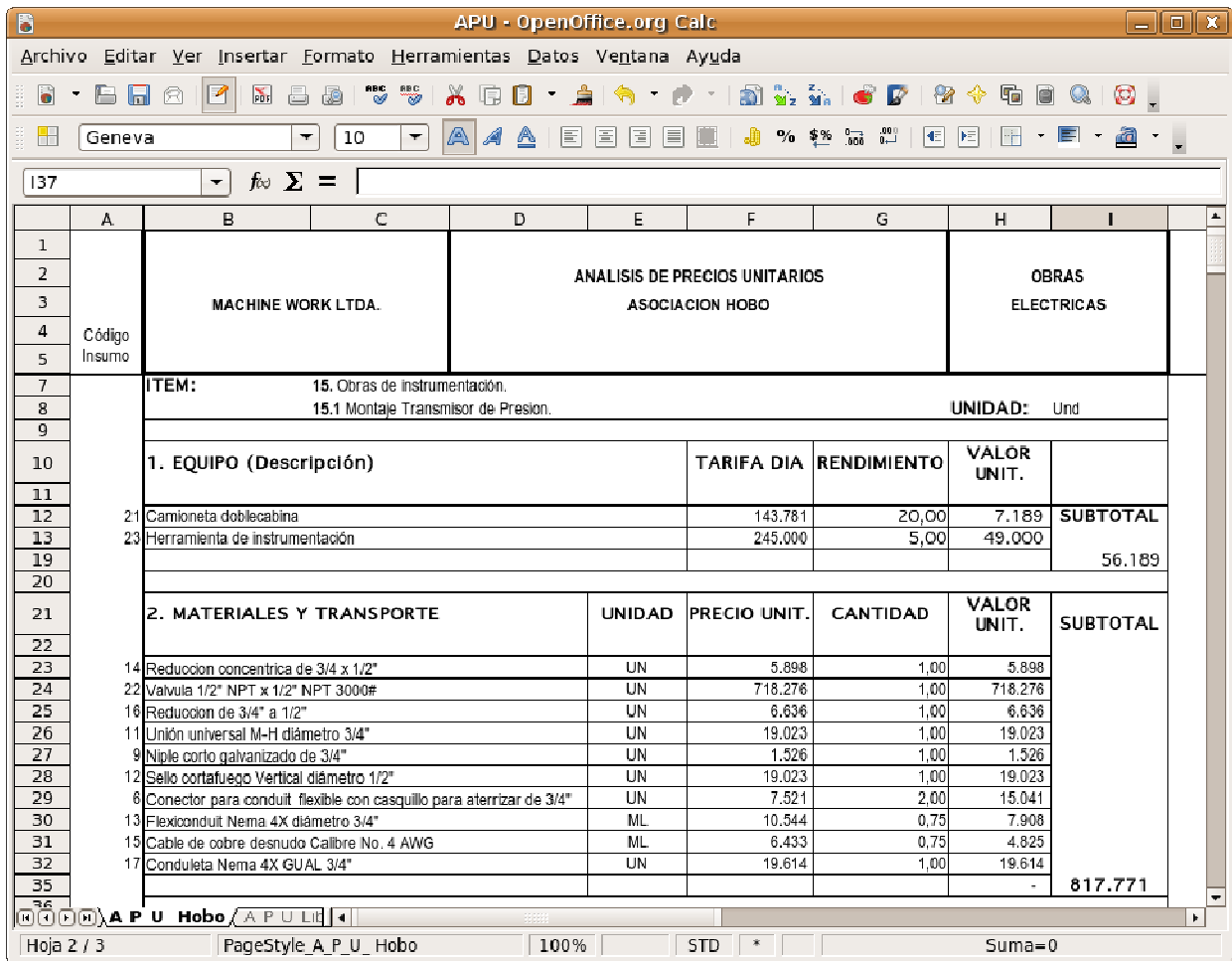

## Figura 20. APU terminado.

## 6. RESULTADOS LOGRADOS

- Organización y clasificación de la información sobre los materiales y equipos utilizados en la construcción de facilidades de superficie de producción de acuerdo a su área de aplicación (civil, mecánica, eléctrica e instrumentación).
- Optimización en la creación de los Análisis de Precios Unitarios, lo que conlleva a la agilidad y confiabilidad en la presentación y evaluación de propuestas técnicas y económicas.
- Agilidad en la creación de presupuestos, al tener los datos de los insumos a utilizar.
- Manejo eficiente de información sobre los proveedores, los productos que ofrecen y precio de los mismos, optimizando el área de compras.
- Agilidad en la consulta, actualización y modificación de datos de insumos y proveedores.
- Garantizar el costo y la disponibilidad de los insumos, gracias a las negociaciones con los proveedores por períodos determinados.
- Conocimiento y control del costo de operación de los equipos de la empresa y valor actual de los mismos.
- Mejora en el control de los activos de la empresa al sistematizar el inventario con ayuda de la base de datos creada.
- Ayuda en el control sobre el consumo de materiales y el uso de los equipos en las obras mecánicas, civiles, eléctricas y de instrumentación, realizadas por la empresa.
- Mejorar las actividades de planeación de las obras gracias al manejo organizado de la información sobre materiales y equipos.

## 7. APORTE ESPECÍFICO E INDIVIDUAL

Creación del Modelo para la Sistematización de Materiales y Equipos utilizados en las áreas de Operación, Construcción y Montaje de Facilidades de Superficie de Producción Petrolera, el cual comprende:

- Creación del diseño de la base de datos y la recopilación de toda la información ingresada en la misma.
- Cálculo de valor actual de equipos (cálculo de depreciación) y costos de operación de los mismos.
- Realización de la selección de los proveedores y negociación con algunos de ellos.
- Creación de los ítems de pago unitario.
- Enlace entre los ítems generados en la base de datos y los APU's.
- Generación de los APU's.

### 8. PRINCIPALES INCONVENIENTES ENCONTRADOS

- El gran volumen de información de insumos y de proveedores para su selección e ingreso en la base de datos.
- En la selección de proveedores, el principal inconveniente fue la negociación con ellos fijar un precio para ciertos insumos por un tiempo determinado. La gran mayoría fueron reacios a la negociación, pero logró hacerse con proveedores de algunos de los insumos críticos para las operaciones de montaje y construcción de facilidades de producción.
- Para el cálculo de los costos de operación de los equipos, era un problema que los operadores de éstos entregaran el informe diario de las horas trabajadas, por lo cual la empresa lo exigió como requisito dentro del reporte diario de actividades.
- La complejidad para implementar un plan de mantenimiento, hizo que la empresa decidiera programarlo a través de un software especializado como se explicó anteriormente, por lo cual el desarrollo del presente trabajo en

dicha área es el aporte de la teoría sobre planes de mantenimiento y la base de datos de los equipos, para implementarlo en dicho software.

### CONCLUSIONES Y RECOMENDACIONES

- Las empresas cada día necesitan herramientas que ayuden a optimizar su desempeño en las diferente áreas, es por esto que se crea un modelo sistematizado, que integra el manejo de materiales y equipos en una base de datos, para constituir los ítems que permiten precisar los modelos de pago o análisis de precios unitarios en las obras de operación, construcción y montaje de facilidades de producción.
- La ventaja de organizar la información en la base de datos, es la facilidad para la integración de ésta con programas especializados en el control de obras, creación de presupuestos y planes de mantenimiento.
- El modelo creado en el presente trabajo es de gran ayuda en la creación y actualización de inventarios, lo que permite un mejor control de los activos de la empresa.
- La selección de materiales y proveedores que cumplan con la condiciones de calidad y ofrezcan un buen precio es una condición crítica para la

presentación de propuestas técnicas y económicas.

- Al conocer los costos generados por los equipos con los que trabaja la empresa, se puede definir el impacto económico que va a generar su uso en una obra determinada.
- Al crear los insumos clasificándolos por tipo de insumo y grupo o área a la cual pertenecen, se optimiza la creación de los APU.
- Para una implementación total del Sistema Integrado de Gestión, en la empresa Machine Work Ltda., es necesaria la adquisición de software especializado para el control de obras que incluya los tres grandes grupos que componen los APU's: materiales, equipos y mano de obra, en el cual solamente será necesario cargar la información de mano de obra, ya que la información de los grupos de materiales y equipos, pueden importarse de las bases de datos creadas durante el desarrollo del presente trabajo.

## BIBLIOGRAFÍA

- Cruz Rabelo, Eduardo Manuel. Ingeniería de mantenimiento: formación en mantenimiento para el ingeniero mecánico. Buenos Aires, Argentina. Editorial Nueva Librería, 1997.
- Empresa Muestra Fiscal S.A. de C.V. Cálculo de la depreciación contable. www.came.com.mx/calcdepcf.htm.
- Grimaldos Parra José Juan, Saorín Martínez Antonio. Ofimática básica en Ubuntu.

http://formacion.cnice.mec.es/materiales/43/cd/cap8/cap8\_frame.htm

- Guajardo Gerardo, Woltz Phebe, Arlen Richard. Contabilidad. México. Editorial McGraw Hill, 2003.
- López Aguilar Juan José. Análisis de Precios Unitarios. http://www.monografias.com/trabajos6/anpre/anpre.shtml
- Macchia José Luis. Cómputos, costos y presupuestos. Argentina. Editorial Nobuko, 2005.
- Navarro Luis, Pastor Ana Clara, Gestión Integral de Mantenimiento. Barcelona, España. Editorial Marcombo, 1997.
- Sulbaran Suárez Maritzabel. Análisis de Precios Unitarios. http://www.gestiopolis.com/recursos5/docs/fin/aprecun.htm
- Vega Briceño, Edgar Armando. Los sistemas de información y su importancia para las organizaciones y empresas. http://www.monografias.com/trabajos24/tics-empresas/tics-empresas.shtml